## PIANO DIGITALE DP-420K

# Manuale Utente

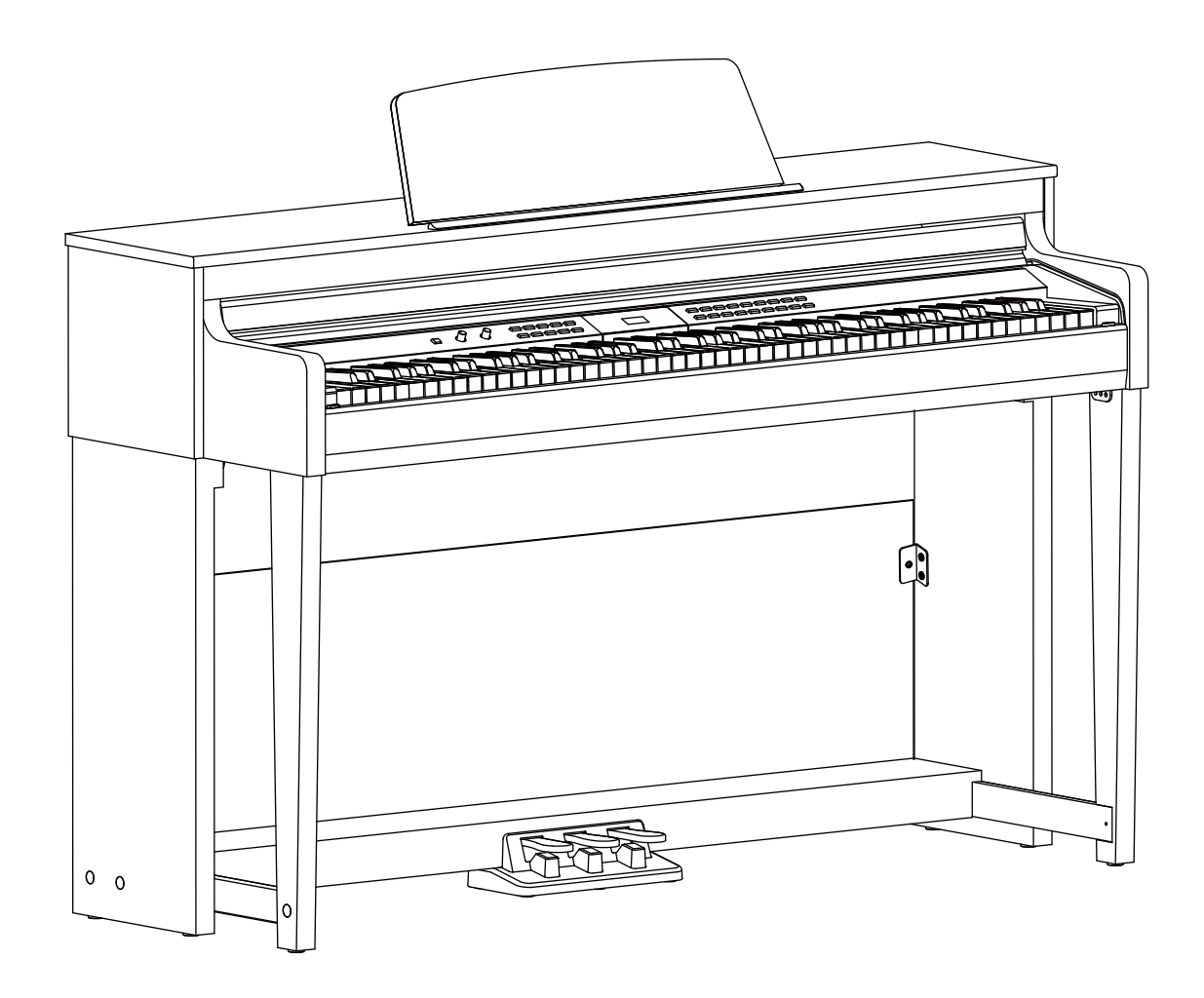

## **INFORMAZIONI PER LA VOSTRA SICUREZZA!**

#### **AVVERTENZA PER LA REGOLAZIONE FCC (per USA)**

Questa apparecchiatura è stata testata e trovata conforme ai limiti per un dispositivo digitale di Classe B, in conformità alla Parte 15 delle Norme FCC. Questi limiti sono progettati per fornire una protezione ragionevole contro interferenze dannose in un'installazione residenziale. Questa apparecchiatura genera, utilizza e può irradiare energia in radiofrequenza e, se non installata e utilizzata secondo le istruzioni, può causare interferenze dannose alle comunicazioni radio. Tuttavia, non vi è alcuna garanzia che non si verifichino interferenze in una particolare installazione. Se questa apparecchiatura causa interferenze dannose alla ricezione radio o televisiva, che possono essere determinate spegnendo e riaccendendo l'apparecchio, l'utente può provare a correggere l'interferenza adottando una o più delle seguenti misure:

- 
- Riorientare o riposizionare l'antenna ricevente.<br>■ Aumentare la separazione tra l'annarecchiatura Aumentare la separazione tra l'apparecchiatura e il ricevitore.<br>■ Collegare
- Collegare l'apparecchiatura a una presa su un circuito diverso da quello a cui è collegato il ricevitore.
- Consultare il rivenditore o un tecnico radio / TV esperto per assistenza.

Modifiche non autorizzate a questo sistema possono annullare l'autorizzazione dell'utente a utilizzare questa apparecchiatura.

### **ATTENZIONE!**

Il normale funzionamento del prodotto può essere influenzato da forti campi elettromagnetici.In questi casi potete ripristinare il normale funzionamento reimpostando l'unità seguendo le istruzioni del manuale. Nel caso ciò non fosse possibile, allontanate lo strumento dalla sorgente delle interferenze.

## **PRECAUZIONI**

#### **LEGGETE ATTENTAMENTE PRIMA DI PROCEDERE**

Conservate questo manuale in un posto sicuro per future consultazioni.

#### **Alimentazione**

Collegate il trasformatore AC appropriato ad una presa di corrente dalla tensione corretta.

Non collegate lo strumento ad un trasformatore con una tensione diversa da quella corretta

Scollegate il trasformatore AC quando non utilizzate lo strumento o durante i temporali.

#### **Collegamenti**

Prima di connettere lo strumento ad altri dispositivi, spegnete tutte le unità. Ciò aiuta a evitare malfunzionamenti e/o danni ad altri dispositivi.

#### **Posizionamento**

Non esponete questo strumento alle seguenti condizioni, per evitare che possa deformarsi, scolorire o subire danni dimaggiore entità:

- Luce solare diretta
- Temperature od umidità estreme
- Luoghi eccessivamente sporchi o polverosi
- Forti vibrazioni o urti
- Forti campi magnetici

#### **Interferenze con altri dispositivi elettrici**

Radio e televisori posti nelle vicinanze potrebbero subire interferenze. Fate funzionare questa unità ad una distanza appropriata da radio e televisori.

#### **Pulizia**

Pulite solamente con un panno morbido e asciutto. Non utilizzate solventi, liquidi per la pulizia o panni impregnati con detergenti.

#### **Maneggiare lo strumento**

Non applicate una forza eccessiva ai tasti o ai controlli.

Evitate che carta, metallo o altri oggetti penetrino nello strumento. In questi casi, scollegate il trasformatore dalla presa elettrica. Poi fate ispezionare lo strumento da un riparatore qualificato.

Scollegate tutti i cavi prima di spostare lo strumento.

## **Sommario**

### **Descrizione Pannello**

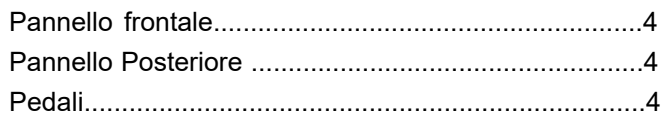

## **Montaggio**

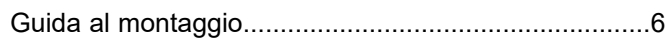

### **Collegamenti**

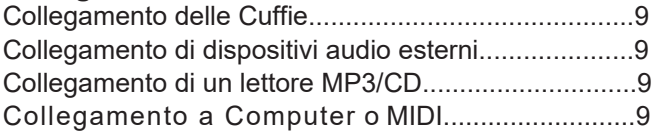

## **GUIDA RAPIDA**

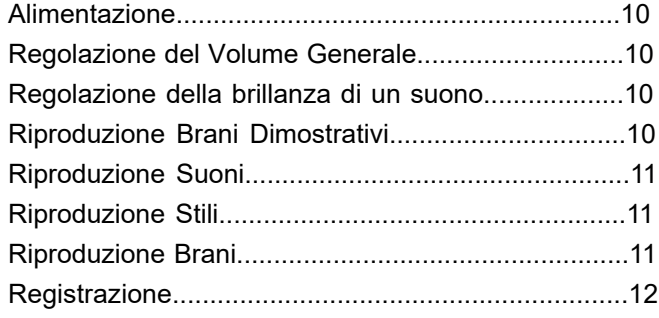

## **Uso Avanzato**

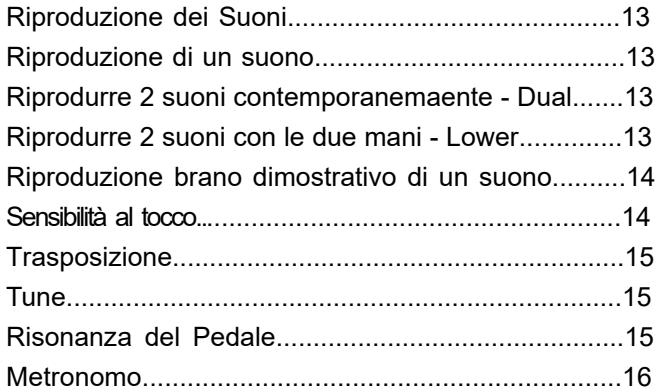

### **Accompagnamento Automatico**

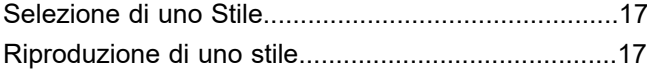

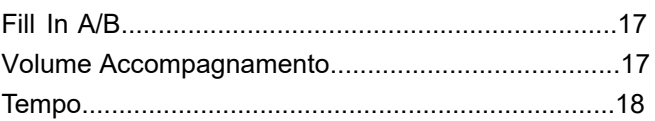

## **Effetti DSP**

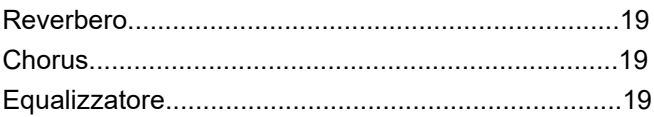

### **Brani**

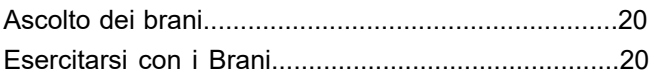

## **Registrazione di un Brano**

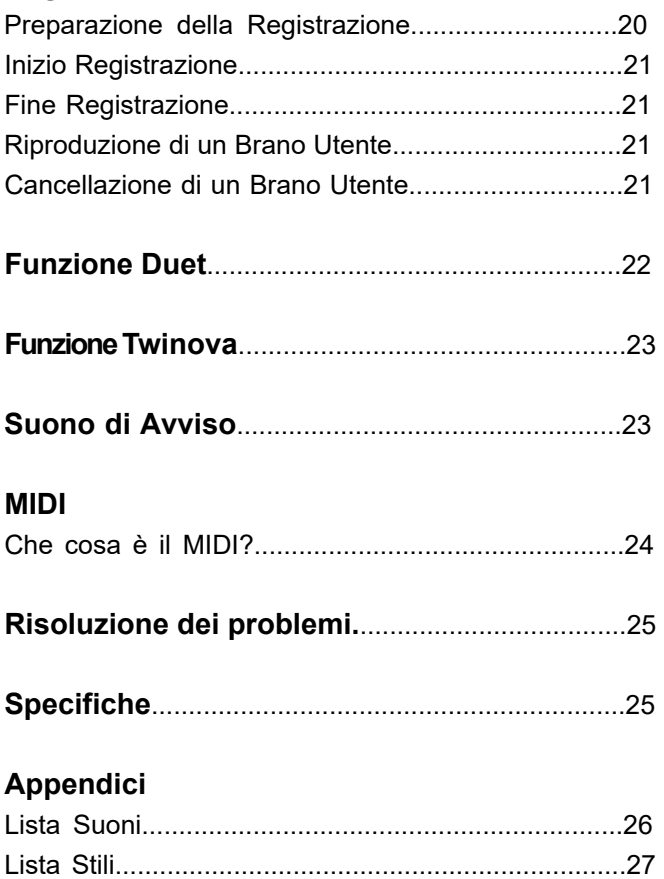

Lista Brani..................................................................28 Lista Brani Dimostrativi............................................29 Tabella di implermentazione MIDI............................30

## **Descrizione Pannello**

## **Pannello Frontale**

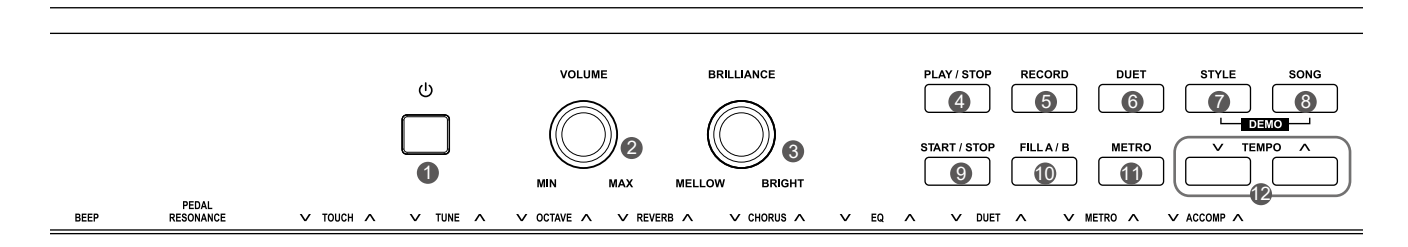

- **1. Interruttore di Alimentazione** Accendere o Spegnere lo strumento
- **2. Manopola VOLUME** Regolazione del Volume generale
- **3. Manopola BRILLANZA** Regolazione della brillanza di un suono
- **4. Pulsante [PLAY/STOP]** Avvia o interrompe la riproduzione di un brano registrato.
- **5. Pulsante [RECORD]** Accede alla modalità di Registrazione
- **6. Pulsante [DUET]** Attiva/disattiva la funzione DUET
- **7. Pulsante [STYLE]** Accede alla modalità Stile
- **8. Pulsante [SONG]** Accede alla modalità Brani Premere contemporaneamente i pulsanti [STYLE] e [SONG] per accedere alla modalità DEMO
- **9. Pulsante [START/STOP]** Avvia o interrompe la riproduzione di un brano o di uno stile.
- **10. Pulsante [FILL A/B]** Suona i pattern di Fill A o B.
- **11. Pulsante [METRO]** Attiva/Disattiva il Metronomo
- **12. Pulsanti [TEMPO +/-]** Regola il valore del Tempo

## **Pannello Posteriore Pannello Posteriore Pedali**

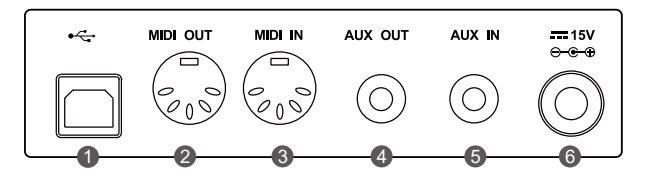

**1. Porta USB** Connessione per un computer.

#### **2. Connessione MIDI OUT**

Trasmette messaggi MIDI a un dispositivo MIDI esterno.

**3. Connessione MIDI IN**

Riceve messaggi MIDI da un dispositivo MIDI esterno.

#### **4. Connessione AUX OUT** Connessione per attrezzature audio

esterne (Mixer, Diffusori etc.)

#### **5. Connessione AUX IN**

Connessione per una fonte audio esterna, come un lettore MP3 o CD.

#### **6. Coneessione DC IN**

Connessione per specifico adattatore DC

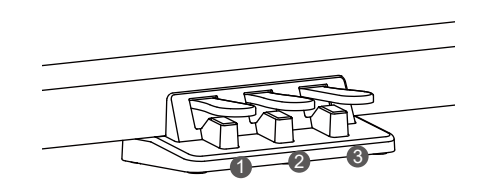

#### **1. Pedale Soft**

Quando il pedale soft è premuto, tutte le note suonate sulla tastiera vengono smorzate.

#### **2. Pedale Sostenuto**

Quando il pedale sostenuto viene premuto le note suonate prima di premere il pedale hanno una risonanza più lunga.

#### **3. Pedale Sustain**

Quando il pedale sustain è premuto, le note hanno una risonanza più lunga. Rilasciando il pedale si arresta immediatamente qualsiasi nota prolungata.Viene anche supportato il riconoscimento del mezzo-pedale, che rende il vostro effetto sustain più lineare e reale durante l'esecuzione.

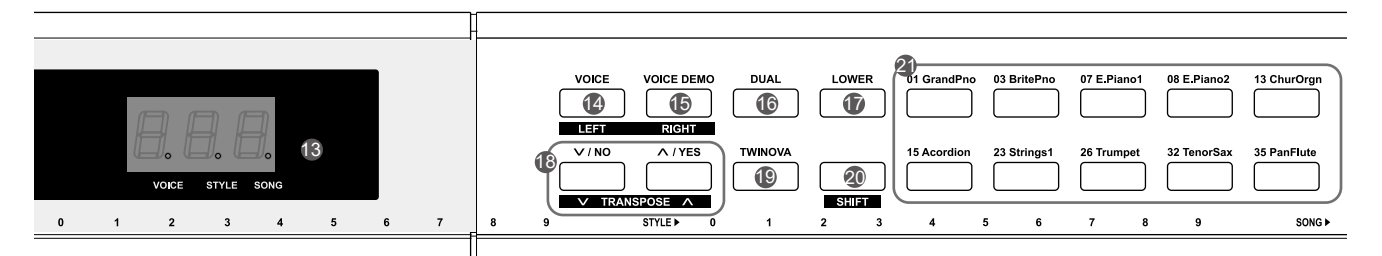

#### **13. DISPLAY**

Visualizza tutti i parametri ei valori relativi all'operazione corrente.

- **17. Pulsante [LOWER]** Attiva/Disattiva la funzione LOWER
- **19. Pulsante [TWINOVA]** Attiva/Disattiva la funzione TWINOVA

#### **20. Pulsante [SHIFT]**

Premendo e mantenendo premuto questo pulsante si accede alle funzioni secondarie di altri pulsanti.

**21. Pulsanti di selezione SUONI (VOICES)** Seleziona direttamente un suono preimpostata.

#### **Quando il pulsante [SHIFT] non è premuto**:

- **14. Pulsante [VOICE]** Accede alla modalità VOICE
- **15. Pulsante [VOICE DEMO]** Atti/Disattiva la riproduzione del brano dimostrativo per il suono.
- **16. [DUAL] Button** Attiva/Disattiva la funzione DUAL
- **18. Pulsanti [+/YES] / [-/NO]** Regolano il valore del parametro/funzione.

## **Quando il pulsante [SHIFT] è premuto**:

#### **14. Pulsante [LEFT]**

Attiva/Disattiva la melodia per la mano sinistra del brano corrente, in modo da esercitarsi con la parte della mano sinistra.

#### **15. Pulsante [RIGHT]**

Attiva o disattiva la melodia per la mano destra del brano corrente, in modo da esercitarsi con la parte della mano destra.

#### **18. Pulsanti [TRANPOSE +/-]** Regolano il valore della Trasposizione

**22. Tasto [BEEP]** Attiva/disattiva il suono di avviso

**Quando il pulsante [SHIFT] è premuto**:

- **23. Tasto [PEDAL RESONANCE]** Attiva/Disattiva la risonanza del Pedale
- **24. Tasti [TOUCH]** Impostano il livello di sensibilità al tocco
- **25. Tasti [TUNE]** Regolano il valore del TUNE
- **26. Tasti [OCTAVE]** In modalità TWINOVA regolano il valore dell'ottava
- **27. Tasti [REVERB]** Impostano il tipo di Reverbero
- **28. Tasti [CHORUS]** Impostano il tipo di Chorus
- **29. Tasti [EQ]** Impostano il tipo di Equalizzazione

#### **30. Tasti [DUET]**

Impostano il tipo di DUET

**31. Tasti [METRO]** Impostano il tipo di Metronomo

#### **32. Tasti [ACCOMP]**

- Regolano il volume dell'accompagnamento
- **33. Tasti [TEMPO]** Impostano il valore del tempo
- **34. Tasti [STYLE]** Selezionano lo stile desiderato

#### **35. [SONG] Keys**

Selezionano il brano desiderato

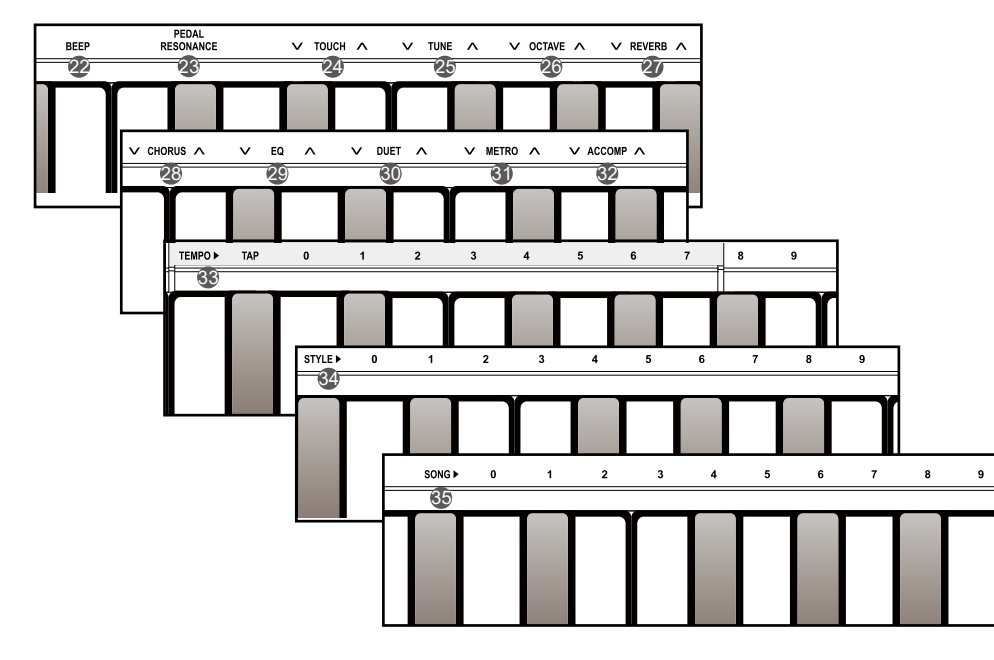

Questa sezione contiene informazioni sulla configurazione e montaggio dello strumento. Si prega di leggere attentamente questa sezione prima di accendere l'unità.

## **Guida al Montaggio**

Prima di procedere con il montaggio del supporto, bisogna procurarsi procurati un cacciavite di tipo Philip (non fornito). Assicurarsi di avere le seguenti parti, che sono fornite nella confezione.

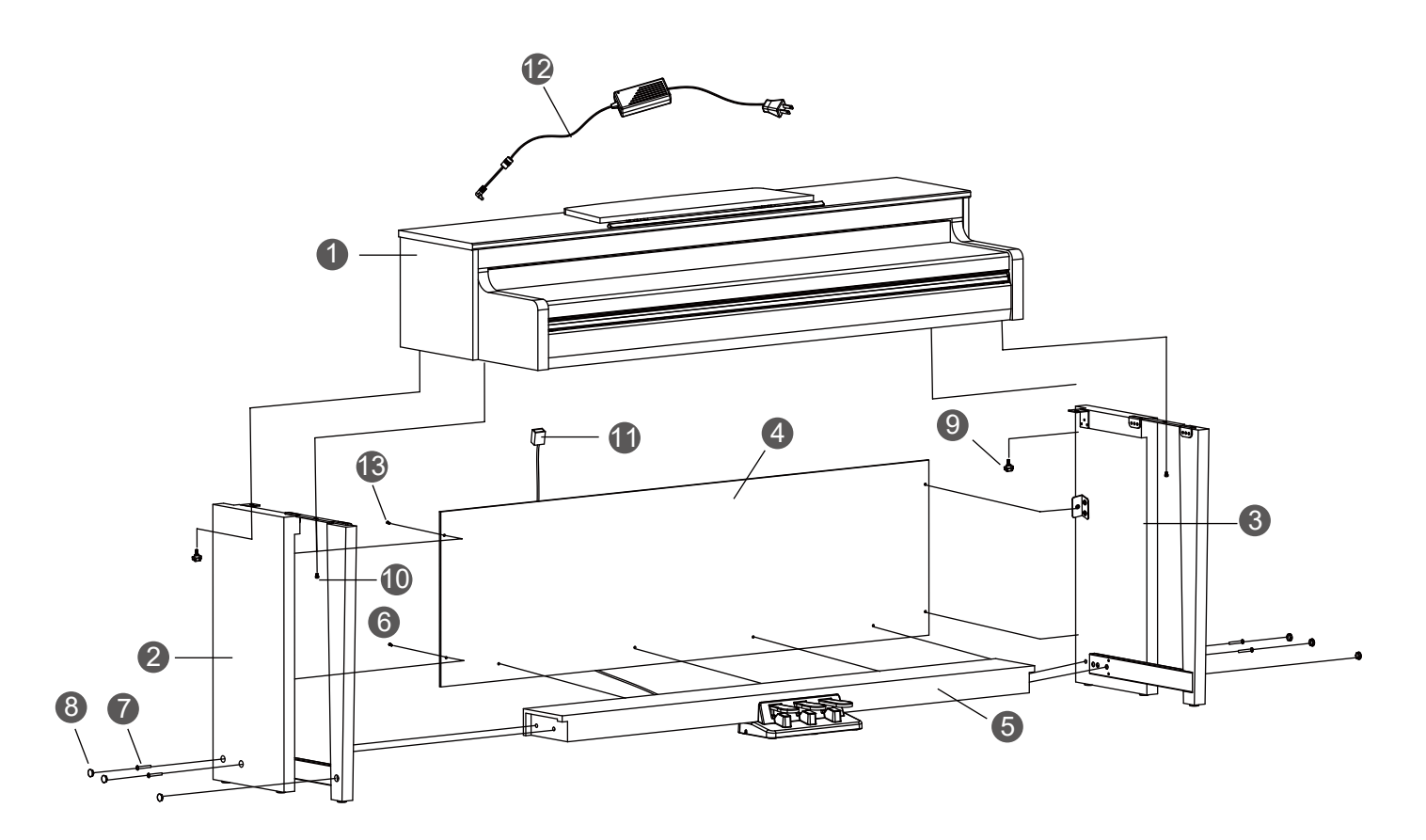

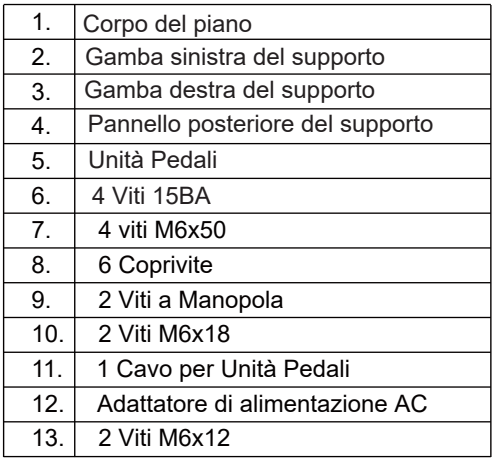

A. Mettere la pedaliera tra i componenti del supporto sinistro e destro e quindi usare 4 viti per fissare i supporti sinistro e destro sulla pedaliera. Infine coprire con i 6 coprivite

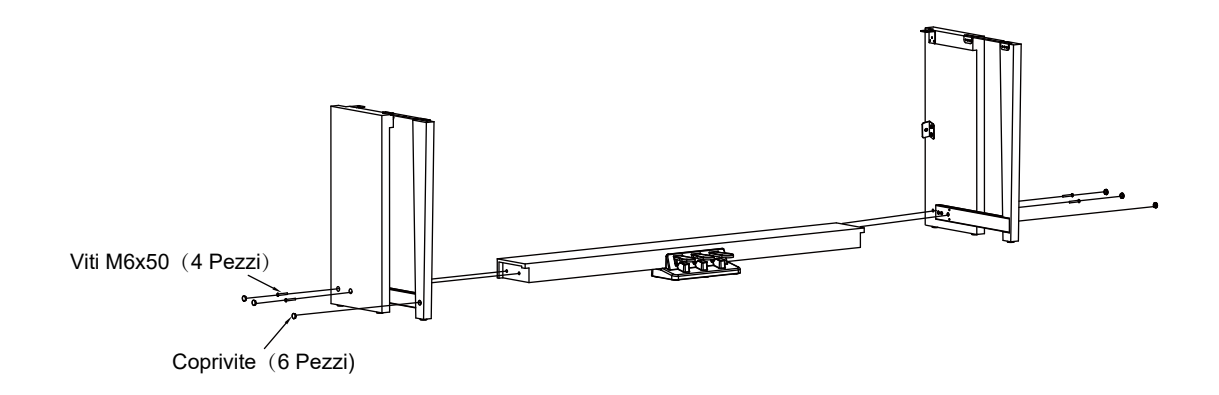

B.Utilizzare le 4 viti 15BA e le 2 viti M6x12 per fissare il pannello posteriore sulla pedaliera e il supporto sinistro e destro.

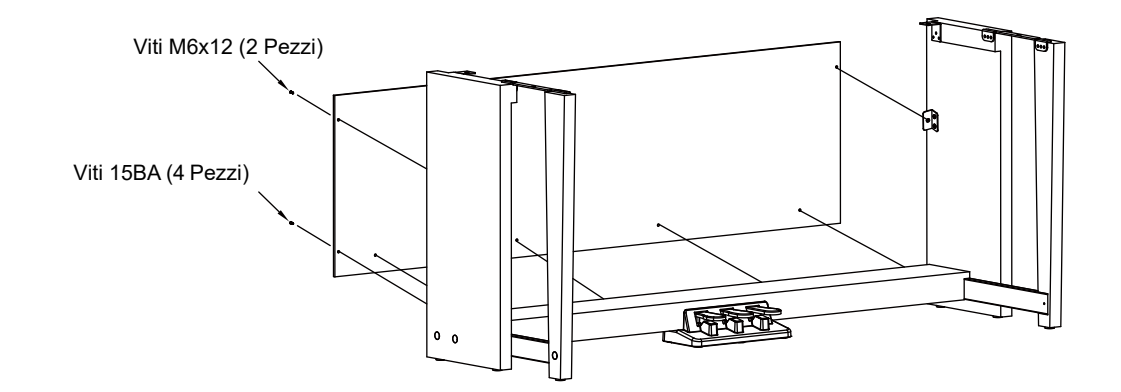

C. Mettere il corpo del pianoforte sulla parte superiore dell'assieme finito dalla parte B e quindi usare le due viti a mano e le due viti M6x18 per stabilizzare.

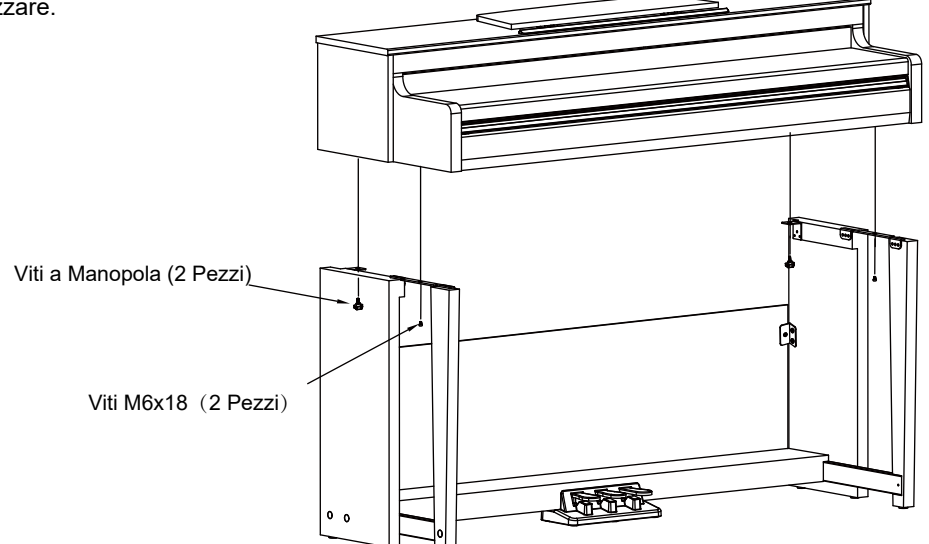

D. Collegare il cavo dell'unità pedali al connettore pedale posizionato nella parte inferiore del corpo del pianoforte e collegare l'adattatore di alimentazione AC al terminale di ingresso DC.

Adattatore di Alimentazione AC

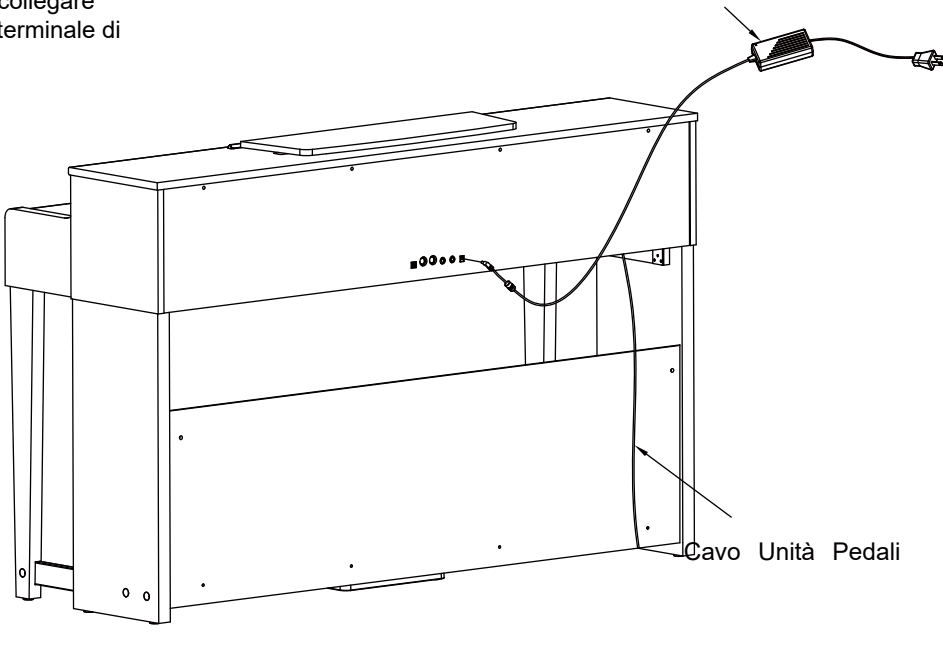

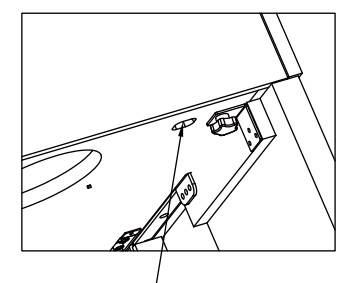

Connettore Pedale

## **Collegamenti**

#### Collegamento delle Cuffie

Potete collegare delle cuffie stereo standard per esercitarvi senza disturbare o per suonare tardi la notte.

**Jack1:** Quando sono collegate delle cuffie alla presa 1, il suono è udibile sia dalle cuffie che dai diffusori dello strumento.

**Jack2:** Quando sono collegate delle cuffie alla presa 2, il sistema di diffusori interno viene scollegato automaticamente. Il sono è udibile solo in cuffia.

#### *Nota:*

Si informa che ascoltare musica con le cuffie ad alto volume per lunghi periodi di tempo potrebbe causare danni all'udito.

## **Collegamento di dispositivi audio esterni**

La presa AUX OUT sul pannello posteriore offre l'uscita dello strumento per la connessione ad un amplificatore per tastiere, un sistema sonoro stereo, una consolle di mixaggio, o ad un registratore. Collegare la presa AUX OUT sul pannello posteriore alla presa AUX IN dell'apparecchiatura audio esterna.

### *Note:*

- **1.** Spegnere tutte le unità prima di collegare l'apparecchiatura esterna.
- **2.** Per evitare di danneggiare gli altoparlanti, impostare il livello del volume al minimo prima di accendere l'alimentazione.

## **Collegamento di un lettore MP3/CD**

Il jack AUX IN sul pannello posteriore riceve segnali audio da una sorgente audio esterna come un lettore MP3 o CD. Utilizzare un cavo audio per collegare la presa AUX IN dello strumento alla presa AUX OUT del lettore MP3/CD. Il segnale in ingresso verrà mixato con il segnale interno, permettendoti di suonare insieme.

## **Collegamento a Computer o MIDI**

#### **MIDI IN Jack**

Utilizzare un cavo MIDI standard per collegare la presa MIDI IN dello strumento alla presa MIDI OUT di un dispositivo esterno. Lo strumento riceverà messaggi MIDI dal dispositivo esterno e funzionerà come sorgente sonora.

#### **MIDI OUT Jack**

Utilizzare un cavo MIDI standard per collegare la presa MIDI OUT dello strumento alla presa MIDI IN di un dispositivo esterno. Lo strumento trasmetterà messaggi MIDI al dispositivo esterno e funzionerà come controller MIDI.

#### **Porta USB**

Utilizzare un cavo USB standard per collegare la presa USB dello strumento alla porta USB di un computer. È possibile trasmettere messaggi MIDI tra lo strumento e il computer.

È possibile caricare brani utente sul computer come backup o scaricare file MIDI dal computer e riprodurli sullo strumento.

#### *Nota:*

Non impostare il dispositivo USB per l'ingresso e l'uscita simultanei durante l'impostazione del software sul computer. In caso contrario, il suono verrà sovrapposto quando si suona la tastiera.

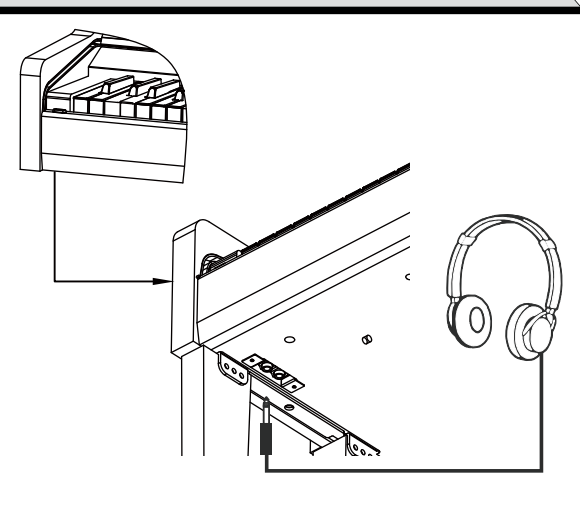

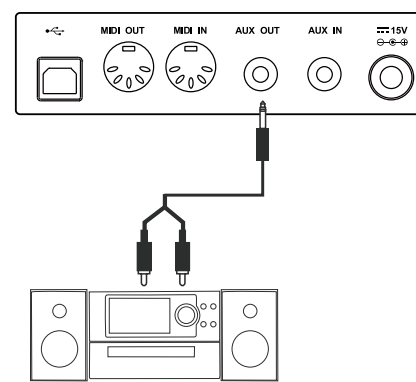

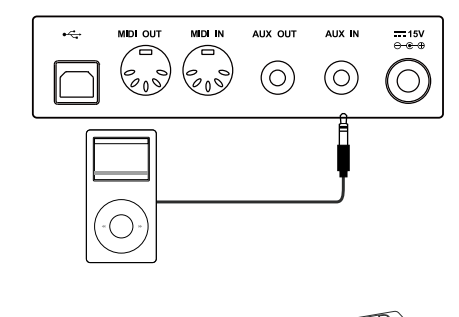

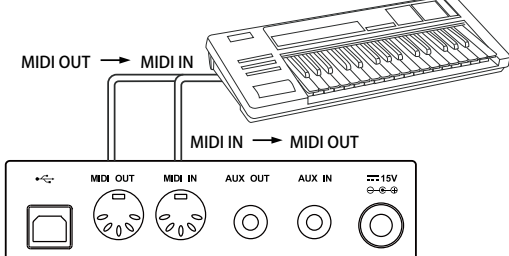

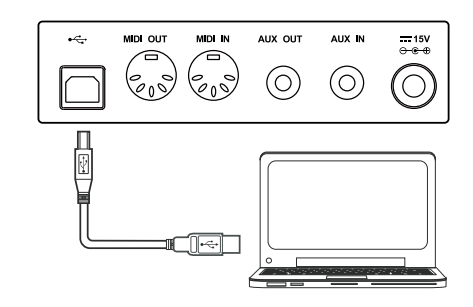

## **Alimentazione**

- *1.* Assicurarsi che lo strumento sia spento e quindi abbassare il volume.
- *2.* Collegare l'adattatore AC alla presa DC IN dello strumento.
- *3.* Collegare l'adattatore AC a una presa AC.
- *4.* Tenere premuto il pulsante [POWER], finché sul display non compare "0.01", ad indicare che lo strumento è acceso.
- *5.* Per spegnere lo strumento tenere premuto il pulsante [POWER] finché il display non si spegne.

#### *Note*:

- **1.** Lo strumento si spegnerà automaticamente dopo 30 minuti se non viene utilizzato. Per disattivare questa funzione, tenere premuto il tasto "A0" e quindi accendere l'alimentazione.
- **2.** Scollegare lo strumento quando non è in uso o durante un temporale per motivi di sicurezza

## **Regolazione del Volume Generale**

Ruotare la manopola [VOLUME] in senso orario per aumentare il volume principale o in senso antiorario per diminuirlo. È possibile utilizzare la manopola per impostare il livello del volume desiderato.

#### *Nota:*

Se la tastiera rimane silenziosa, controlla se il volume è impostato al minimo o se le cuffie sono collegate al jack 2.

## **Regolazione della brillanza di un suono**

Ruotare la manopola [BRILLIANCE] in senso orario per rendere la voce più brillante, o in senso antiorario per renderla più morbida. È possibile utilizzare la manopola per impostare il livello di brillanza desiderato.

## **Riproduzione Brani Dimostrativi**

Lo strumento presenta una serie di meravigliosi brani dimostrativi. Si prega di fare riferimento alla "Lista Brani Dimostrativi.

- *1.* Premere contemporaneamente i pulsanti [STYLE] e [SONG] per accedere alla modalità DEMO. Lo strumento riprodurrà tutti i brani dimostrativi in loop. Il display mostra il numero del brano dimostrativo corrente.
- *2.* Utilizzare i pulsanti [+/YES]/[-/NO] per selezionare un brano dimostrativo.
- *3.* Premere il pulsante [START/STOP] per interrompere e uscire dalla modalità DEMO. Oppure premere di nuovo entrambi i pulsanti [STYLE] e [SONG] per interrompere e uscire dalla modalità DEMO.

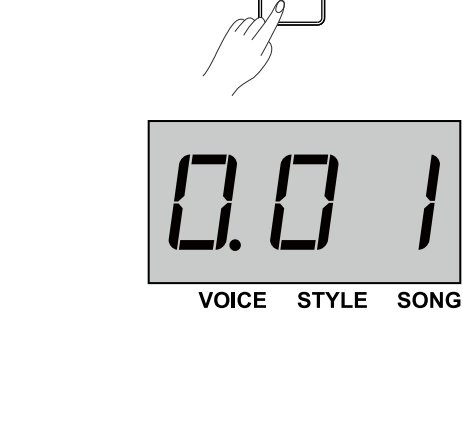

 $(1)$ 

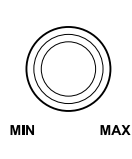

**VOLUME** 

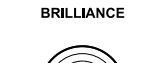

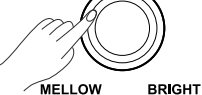

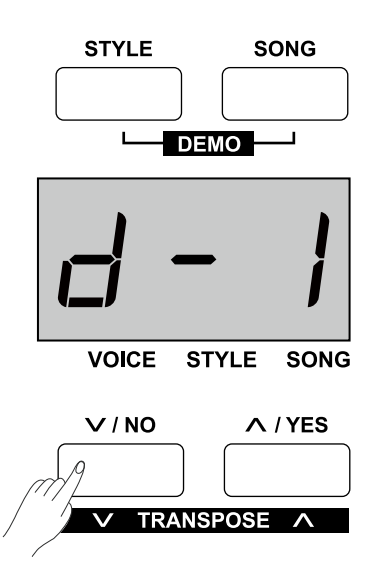

## **Riproduzione Suoni.**

Lo strumento presenta una varietà di suoni eccezionalmente realistiche. Si prega di fare riferimento alla "Lista Suoni"

- *1.* Premere il pulsante [VOICE] per accedere alla modalità SUONI. Il display mostra il numero del suono corrente, ad esempio "0.01".
- *2.* Utilizzare il pulsante [+/YES]/[-/NO] per selezionare il suono desiderato, oppure premere i pulsanti di selezione VOICE per selezionare un suono preimpostato.
- *3.* Suonare la tastiera per ascoltare il suono selezionato

## **Riproduzione Stili**

Lo strumento presenta una varietà di stili. Si prega di fare riferimento alla "Lista Stili"

- *1.* Premere il pulsante [STYLE] per accedere alla modalità STILI. Il display mostra il numero dello stile corrente, ad esempio "00.1".
- *2.* Utilizzare i pulsanti [+/YES]/[-/NO] oppure i tasti contrassegnati da [STYLE0-9] per selezionare lo stile desiderato.
- *3.* Premere il pulsante [START/STOP], quindi premere i tasti nell'area della mano sinistra per iniziare a suonare lo stile.

#### *Nota*:

Se si utilizzano i tasti contrassegnati da [STYLE 0-9] per selezionare uno stile desiderato, tenere premuto [SHIFT], quindi premere due tasti numerici in sequenza. Ad esempio, premere i tasti 0 e 8 in sequenza per selezionare lo stile 08.

## **Riproduzione Brani**

Lo strumento ha una varietà di brani preimpostati. Si prega di fare riferimento alla "Lista Brani".

- *1.* Premere il pulsante [SONG] per accedere alla modalità BRANI. Lo strumento inizierà a riprodurre tutti i brani in loop. Il display mostra il numero del brano corrente, ad esempio "001.".
- *2.* Utilizzare i pulsanti [+/YES]/[-/NO] oi tasti contrassegnati da [SONG 0-9] per selezionare un brano desiderato.
- *3.* Premere il pulsante [START/STOP] per interrompere la riproduzione. Premendo di nuovo il pulsante [START/STOP] il brano corrente verrà riprodotto in loop.
- *4.* Quando la riproduzione si interrompe, premere il pulsante [STYLE] o [VOICE] per uscire dalla modalità BRANI.

#### *Nota*:

Se si utilizzano i tasti contrassegnati da [SONG 0-9] per selezionare un brano desiderato, tenere premuto [SHIFT] e quindi premere due tasti numerici in sequenza Ad esempio, premendo i tasti 0, 8 in sequenza per selezionare il brano 08.

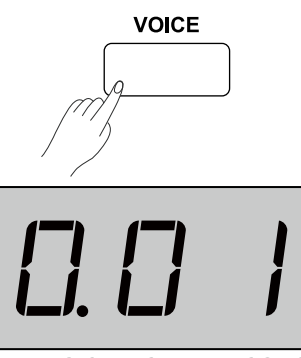

**VOICE STYLE SONG** 

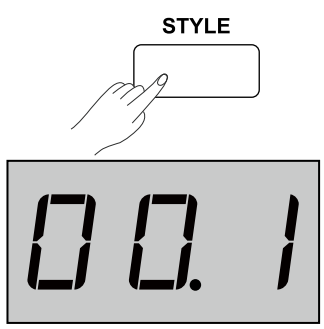

**VOICE STYLE SONG** 

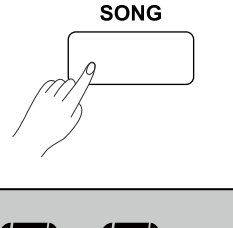

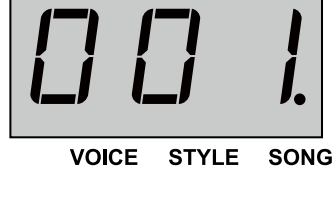

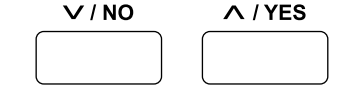

## **Registrazione**

È possibile registrare fino a 5 brani utente sullo strumento.

- *1.* Premere il pulsante [RECORD] per accedere al menu del brano utente. Il display mostra il numero del brano dell'utente corrente. Usare il pulsante [+/YES/] o il pulsante [-/NO] per selezionare un brano utente in cui salvare la registrazione.
- *2.* Premere nuovamente il pulsante [RECORD] per entrare in modalità standby di registrazione. L'indicatore del pulsante [START/STOP] inizia a lampeggiare. Ora si può selezionare il suono, lo stile, etc.
- *3.* Premere il pulsante [START/STOP] o suonare la tastiera per avviare la registrazione. L'indicatore del pulsante [RECORD] si accende.
- *4.* Premere il pulsante [RECORD] per interrompere e uscire dalla registrazione, l'indicatore del pulsante si spegne. Il brano dell'utente verrà salvato automaticamente.
- *5.* Premere il pulsante [PLAY/STOP] per accedere alla modalità di riproduzione. L'indicatore del pulsante si accende. È possibile utilizzare i pulsanti [+/YES]/[-/NO] per selezionare un brano utente. Quindi premere nuovamente il pulsante [PLAY/STOP] per avviare la riproduzione.
- *6.* Durante la riproduzione, premere [PLAY/STOP] per interrompere e uscire dalla riproduzione.
- *7.* Nella modalità di riproduzione, se si preme il pulsante [RECORD], il display visualizzerà "dEL". Il brano verrà eliminato dopo la conferma. Premere [+/YES] per eliminarlo o premere [-/NO] per annullare e tornare alla modalità di riproduzione.

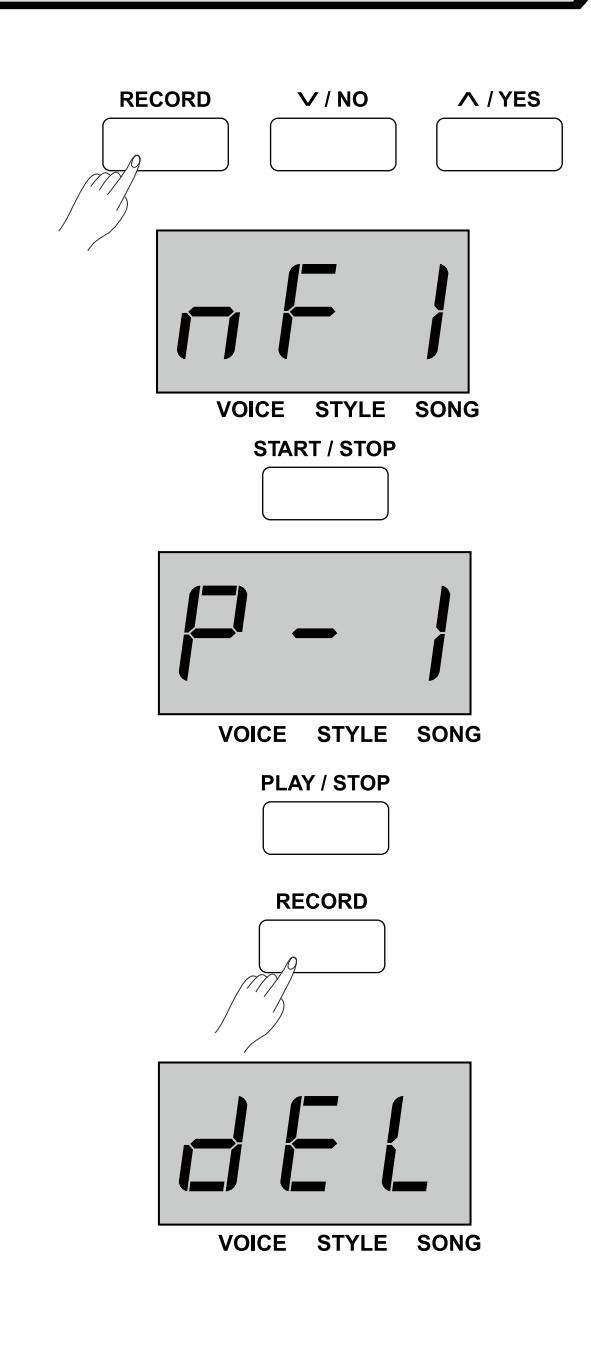

## **Riproduzione dei Suoni**

Lo strumento presenta una varietà di suoni eccezionalmente realistiche. Si prega di fare riferimento alla "Lista Suoni"

## **Riproduzione di un suono**

- *1.* Premere il pulsante [VOICE] per accedere alla modalità SUONI. Il display mostra il numero del suono corrente, ad esempio "0.01".
- *2.* Utilizzare il pulsante [+/YES]/[-/NO] per selezionare il suono desiderato, oppure premere i pulsanti di selezione VOICE per selezionare un suono preimpostato.
- *3.* Suonare la tastiera per ascoltare il suono selezionato

#### *Nota*:

Quando le funzioni Dual e Lower sono attivate, è possibile premere più volte il pulsante [VOICE] per passare dal suono principale a quello Dual o Lower. Quello selezionato verrà evidenziato sul display, come mostrato a destra.

## **Riprodurre 2 suoni contemporanemaente - Dual.**

La funzione Dual consente di sovrapporre due suoni diversi, creando un suono molto più ricco. Attivando la funzione, si può selezionare un secondo suono per avere 2 suoni sovrapposti.

- *1.* Selezionare il suono principale desiderato.
- *2.* Premere il pulsante [DUAL] per attivare la funzione Dual. L'indicatore Dual si accende e Il display mostra il numero del suono Dual corrente (ad esempio "d.30").
- *3.* Utilizzare i pulsanti [+/YES]/[-/NO] o i pulsanti di selezione VOICE per selezionare il suono Dual desiderato.
- *4.* Suonando la tastiera si sentiranno due suoni diversi sovrapposti, proprio come due strumenti diversi che suonano contemporaneamente.
- *5.* Press again the [DUAL] button to turn off the function. The dual indicator lights off.

#### *Nota*:

Quando la tastiera è splittata, solo l'area della mano destra utilizzerà la funzione Dual

## **Riprodurre 2 suoni con le due mani - Lower**

La funzione Lower divide la tastiera nelle aree della mano sinistra e destra, ciascuna con un suono diverso. Il suono della mano sinistra è la voce più bassa. Il punto di Split può essere assegnato a qualsiasi tasto come desiderato.

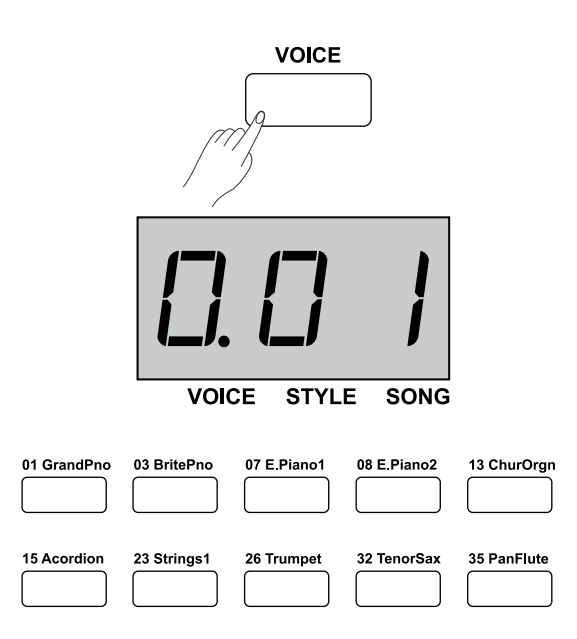

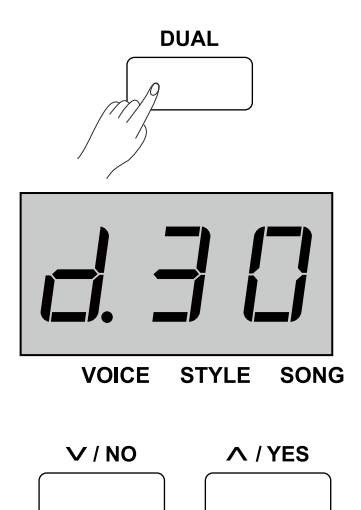

- *1.* Selezionare il suono principale desiderato.
- *2.* Premere il pulsante [LOWER] per attivare la funzione Lower. L'indicatore Lower si accende e il display mostra il numero del suono Lower corrente come ad esempio "L.23".
- *3.* Utilizzare i pulsanti [+/YES]/[-/NO] o i pulsanti di selezione VOICE per selezionare il suono Lower desiderato.
- *4.* Suonando la tastiera con entrambe le mani si sentiranno due suoni diversi dalle due aree.
- *5.* Premere nuovamente il pulsante [LOWER] per disattivare la funzione. L'indicatore Lower si spegne.

#### **Punto di Split**:

Il punto sulla tastiera che separa le aree destra e sinistra è chiamato "Punto di Split". Il punto di Split predefinito è su F#3 (Tasto 34). Tuttavia lo si può assegnare a qualsiasi altro tasto.

- **1.** Tenere premuto il pulsante [LOWER], quindi premere un tasto per assegnare il Punto di Split al tasto premuto.
- **2.** Rilasciando il pulsante [LOWER], si uscirà automaticamente dall'impostazione del Punto di Split

## **Riproduzione brano dimostrativo di un suono**

- *1.* In modalità Suoni, premere il pulsante [VOICE DEMO] per riprodurre il brano dimostrativo relativo al suono principale corrente.
- *2.* Per interrompere il brano dimostrativo, premere nuovamente il pulsante [VOICE DEMO] oppure premere il pulsante [START/ STOP].

## **Sensibilità al tocco**

La funzione "Sensibilità al Tocco" consente di controllare in modo dinamico ed espressivo il livello del suono con la propria forza di esecuzione come su uno strumento acustico. Ci sono 3 livelli di sensibilità al tocco sullo strumento (Off, 1-3), l'impostazione predefinita è: "2".

*1.* Tenere premuto [SHIFT], quindi utilizzare i tasti contrassegnati da [TOUCH+/-] per selezionare un livello di sensibilità al tocco appropriato.

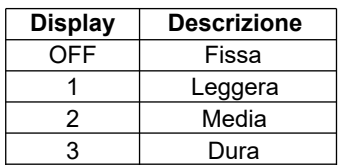

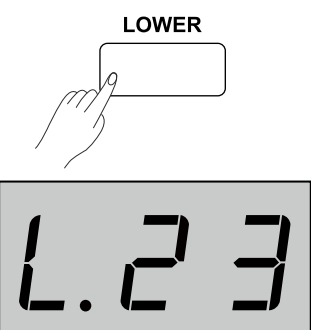

**VOICE STYLE SONG** 

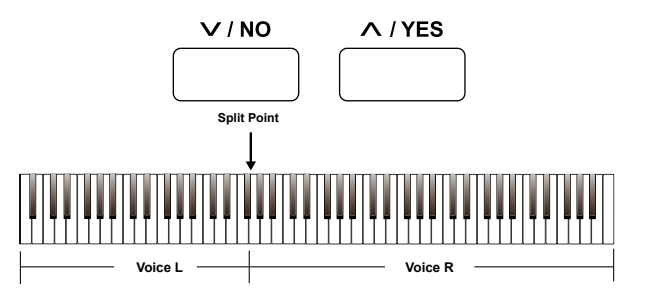

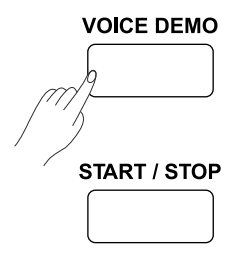

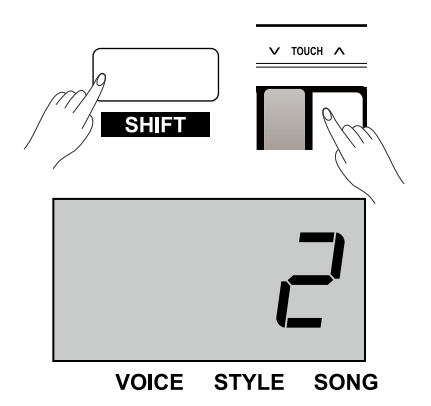

## **Trasposizione**

Questa funzione consente di trasporre l'intonazione complessiva dello strumento verso l'alto o verso il basso con un massimo di un'ottava in incrementi di semitoni.

- *1.* Tenere premuto [SHIFT], quindi premere i pulsanti [Transpose+]/ [Transpose-] per accedere al menu di impostazione. Il display mostra il valore di trasposizione corrente. (ad esempio "00").
- *2.* Utilizzare i pulsanti [Transpose+]/[Transpose-] per impostare il valore di trasposizione desiderato, nell'intervallo di ±12 semitoni.
- *3.* Tenere premuto [SHIFT], quindi premere entrambi i pulsanti [Transpose+] e [Transpose-] per ripristinare l'impostazione predefinita: 00.

#### *Note*:

- **1.** Ad esempio, impostando i valori di trasposizione su -05 o 007, si può suonare la scala di SOL usando i tasti della scala DO.
- **2.** La transposizione viene applicata anche all'accompagnamento

## **Tune**

Questa funzione imposta l'intonazione dell'intera tastiera con un incremento/decremento di 2 cents.

- *1.* Tenere premuto [SHIFT], quindi premere i tasti contrassegnati da [TUNE+]/[TUNE-] per accedere al menu di impostazione. Il display mostra il valore attuale dell'accordatura. Quindi utilizzare i tasti [TUNE+]/[TUNE-] per impostare il valore di accordatura desiderato.
- *2.* Tenere premuto [SHIFT], quindi premere entrambi i tasti [TUNE+] e [TUNE-] per ripristinare l'impostazione predefinita: 00.

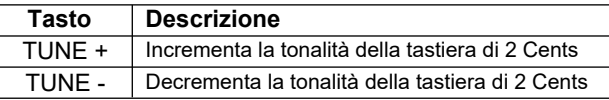

## **Risonanza del Pedale**

La funzione di risonanza del pedale simula il riverbero delle note quando si preme il pedale del forte su un vero pianoforte a coda. Con la risonanza del pedale, vengono riprodotte le armoniche e le caratteristiche sonore uniche di un vero pianoforte a coda quando si utilizza il pedale del forte.

- *1.* Tenere premuto [SHIFT], quindi premere il tasto contrassegnato da [PEDAL RESONANCE] per attivare la funzione. Ripetere l'operazione per disattivare la funzione.
- *2.* L'impostazione di default è "OFF".

### *Note*:

- **1.** La funzione "Chorus" si disattiva automaticamente quando si attiva la risonanza del pedale.
- **2.** Potrebbe esserci una leggera pausa nel suono se si attiva/disattiva la risonanza del pedale durante l'esecuzione.

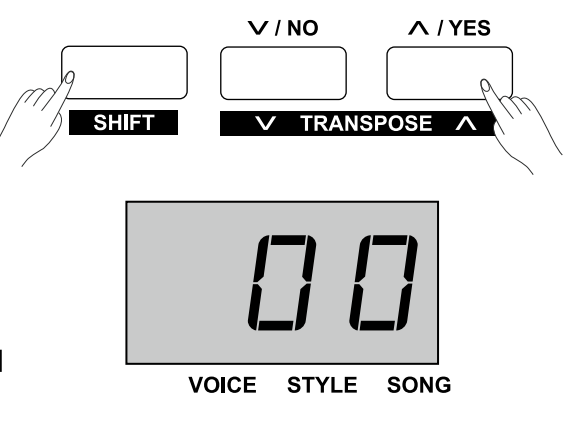

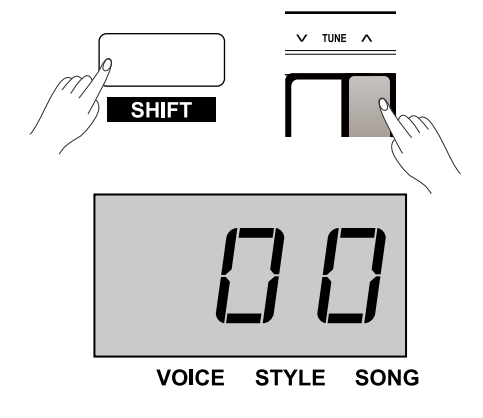

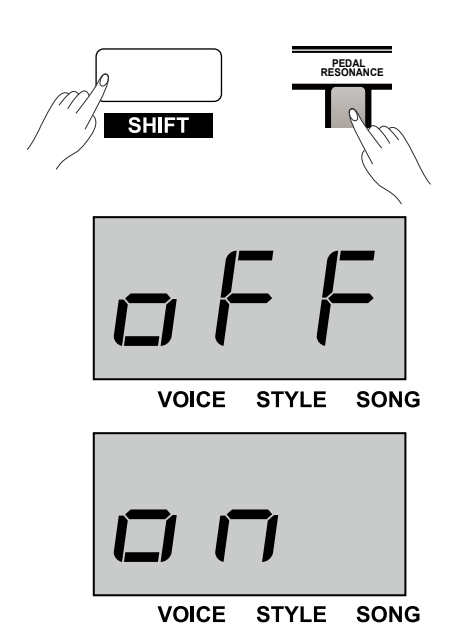

### **Metronomo**

Il metronomo fornisce un ritmo costante al fine di aiutare a esercitarsi con un tempo preimpostato.

*1.* Attivazione/Disattivazione Metronomo

Premere il pulsante [METRO] per attivare o disattivare il metronomo. Quando il metronomo è attivo, l'indicatore LED del pulsante [START/STOP] lampeggerà con il tempo corrente (rosso sul down-beat e verde sulle altre battute). Il tempo del metronomo può essere regolato liberamente. Si prega di fare riferimento al parametro TEMPO.

*2.* Impostazione del "Time Signature"

Tenere premuto [SHIFT], quindi utilizzare i tasti contrassegnati da [METRO +/-] per impostare il "Time Signature", sulle seguenti opzioni: 0,2 ~ 9. Il display mostra l'indicazione del tempo corrente, ad esempio "4".

#### *Nota*:

La funzione metronomo non è disponibile in modalità "Brani" (Song).

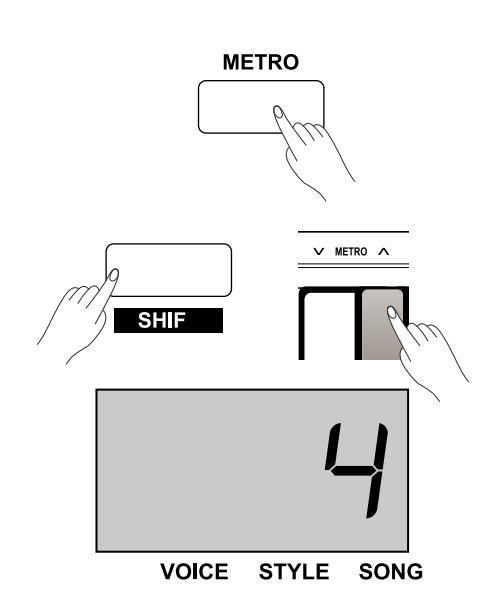

Lo strumento presenta una varietà di stili Pianistici. Si prega di fare riferimento alla "Lista Stili".

## **Selezione di uno Stile**

- *1.* Premere il pulsante [STYLE] per accedere alla modalità "Stili". Il display mostra il numero dello stile corrente. (esempio "00.1")
- *2.* Utilizzare i pulsanti [+/YES]/[-/NO] per selezionare lo stile desiderato. In alternativa premere e tenere premuto [SHIFT], quindi utilizzare i tasti contrassegnati da [STYLE 0-9] per selezionare uno stile.

### *Nota*:

Se si utilizzano i tasti contrassegnati da [STYLE 0-9] per selezionare uno stile desiderato, tenere premuto [SHIFT], quindi premere due tasti numerici in sequenza. Ad esempio, premere i tasti 0 e 8 in sequenza per selezionare lo stile 08.

## **Riproduzione di uno Stile**

- *1.* In modalità "Stili", premere il pulsante [START/STOP] e l'indicatore del pulsante lampeggerà. Non appena si suona nell'area della mano sinistra, lo stile inizierà a suonare.
- *2.* Premere di nuovo il pulsante [START/STOP] per interrompere la riproduzione dello stile.

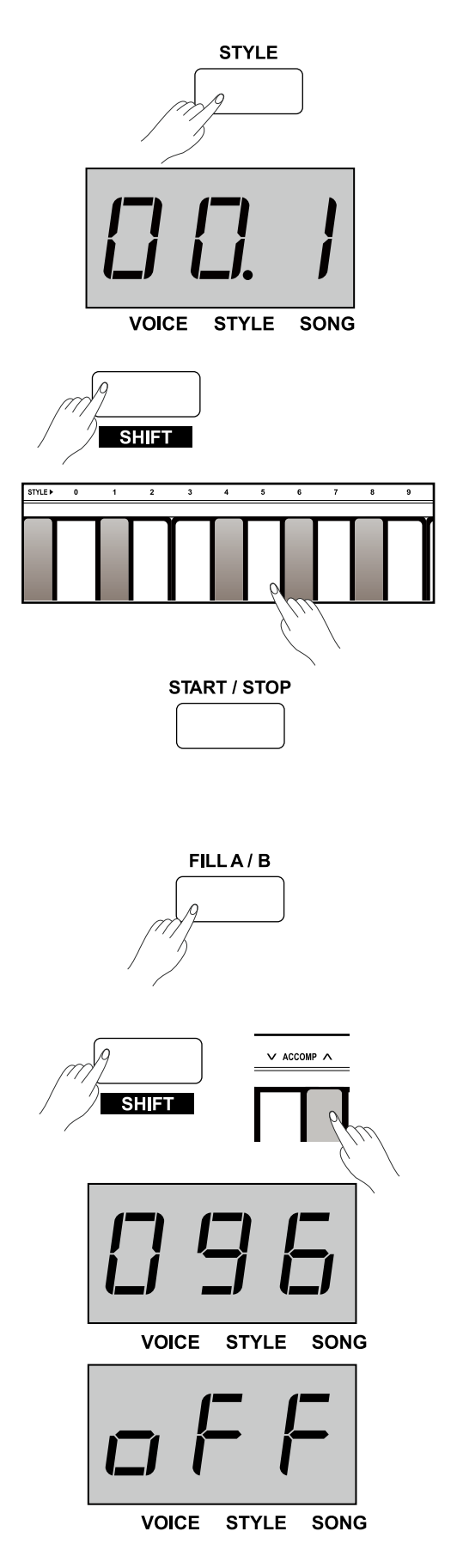

## **Fill In A/B**

- *1.* Quando l'accompagnamento viene avviato, suona il pattern predefinito A e l'indicatore del pulsante si accende.
- *2.* Se si preme il pulsante [FILL A/B], verrà riprodotto il pattern di riempimento A e l'indicatore del pulsante lampeggerà. Al termine della riproduzione del pattern, lo strumento passerà al pattern B e l'indicatore del pulsante si spegnerà.
- *3.* Se si preme di nuovo il pulsante [FILL A/B], verrà riprodotto il pattern di riempimento B e l'indicatore del pulsante lampeggerà. Al termine del riempimento, lo strumento passerà al pattern A e l'indicatore del pulsante si accenderà.

## **Volume Accompagnamento**

La funzione regolerà il volume dell'accompagnamento, in modo da mantenere un equilibrio adeguato tra il volume dell'accompagnamento e il volume del suono impostato per la mano destra.

- *1.* Tenere premuto [SHIFT] e quindi utilizzare i tasti contrassegnati da [ACCOMP+]/ [ACCOMP-] per regolare il volume dell'accompagnamento nell'intervallo 0~127. Il display mostra il valore corrente del volume (Esempio "096").
- *2.* Premendo contemporaneamente i tasti [ACCOMP+] e [ACCOMP-], si spegnerà il volume dell'accompagnamento. Il display mostra "oFF". Ripetere l'operazione per riattivare il volume dell'accompagnamento.

### **Tempo**

Ogni stile, brano, metronomo o pattern dello strumento è preimpostato con un tempo predefinito. Tuttavia, è possibile regolarlo con il pulsante [TEMPO], nell'intervallo 30~280.

- *1.* Premere i pulsanti [TEMPO+]/[TEMPO-] per regolare il valore del tempo. Il display mostrerà il valore corrente del tempo.
- *2.* Premere contemporaneamente i pulsanti [TEMPO+] e [TEMPO-] per ripristinare il valore predefinito del tempo.
- *3.* Tenere premuto [SHIFT] e quindi premere i tasti contrassegnati da [TEMPO 0-9] per impostare il valore del tempo. Ad esempio, premere 2,1,4 in sequenza per impostare il valore del tempo a 214.
- *4.* In alternativa, tenere premuto [SHIFT], quindi toccare due volte il tasto contrassegnato da [TAP] per impostare il tempo desiderato. Inizierà il suono del clic al tempo impostato tramite il tasto [TAP].

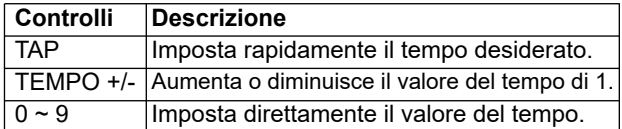

#### *Nota*:

- **1.** Se si utilizzano i tasti contrassegnati da [TEMPO 0-9] per impostare il tempo, tenere premuto il pulsante [shift], quindi toccare 3 tasti numerici. Ad esempio, toccando 0,6,4 in sequenza per impostare il valore del tempo su 064.
- **2.** Se si premeil tasto [TAP] uguale all'indicazione del tempo corrente, il metronomo partirà alla velocità dell'ultimo intervallo.

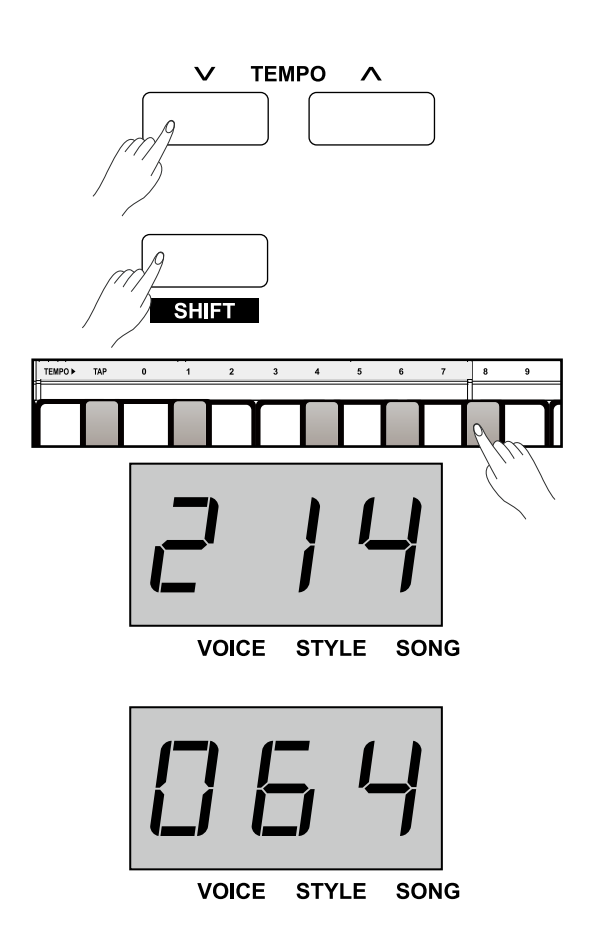

Il DSP simula i suoni nell'ambiente reale. Con l'effetto DSP, si può aggiungere atmosfera e profondità in vari modi alla propria performance

## **Reverbero**

Tenere premuto [SHIFT] e quindi utilizzare i tasti contrassegnati da [REVERB +/-] per impostare il tipo di riverbero desiderato tra le opzioni: OFF,1~5. L'impostazione predefinita è 2 (Hall).

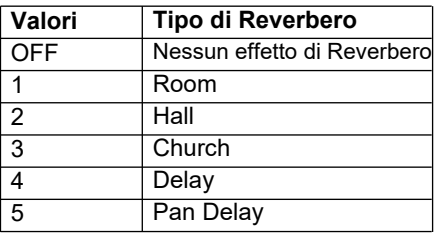

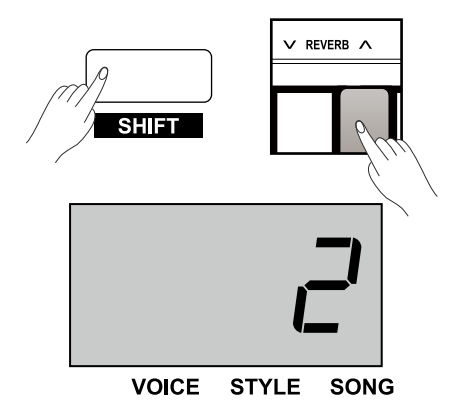

## **Chorus**

Tenere premuto [SHIFT] e quindi utilizzare i tasti contrassegnati da [CHORUS +/-] per impostare il tipo di chorus desiderato tra le opzioni: OFF,1~5. L'impostazione predefinita è OFF.

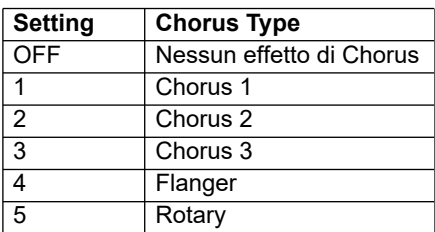

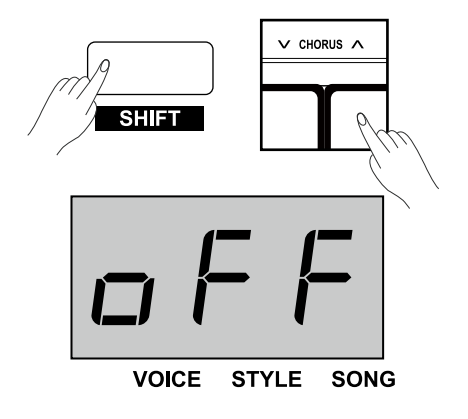

## **Equalizzatore**

Un equalizzatore controlla il valore del guadagno di diverse bande di frequenza. Un'impostazione di guadagno diversa produrrà effetti sonori diversi.

Tenere premuto [SHIFT] e quindi utilizzare i tasti contrassegnati da [EQ+/-] per impostare il tipo di equalizzazione desiderato tra le opzioni: 1~5. Il valore predefinito è 1 Standard.

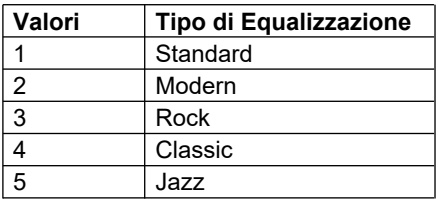

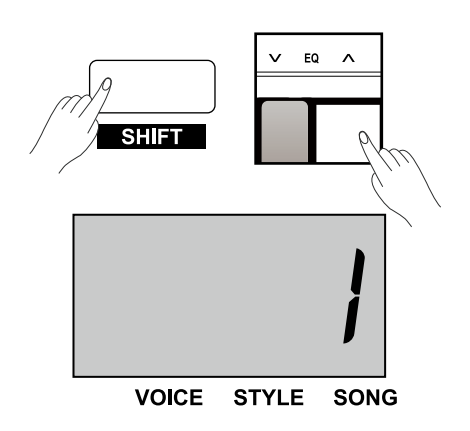

## **Ascolto dei brani**

Questo strumento contiene bellissimi brani per pianoforte. Si prega di fare riferimento alla "Lista brani"

*1.* Riproduzione di tutti i brani in loop

Premere il pulsante [SONG] per accedere alla modalità "Brani". I brani preimpostati verranno riprodotti in loop. L'indicatore della modalità "Brani" si accende e il display mostra il numero del brano corrente (esempio "001").

*2.* Riproduzione in loop del brano corrente

Quando la riproduzione del brano viene interrotta, premere il pulsante [START/STOP] per riprodurre il brano corrente in loop.

*3.* Selezione di un Brano

Utilizzare i pulsanti [+/YES]/[-/NO] per selezionare un brano. Oppure premere e tenere premuto [SHIFT] e quindi utilizzare i tasti contrassegnati da [SONG 0-9] per selezionare il brano desiderato.

#### *Nota*:

Se si utilizzano i tasti contrassegnati da [SONG 0-9] per selezionare un brano desiderato, tenere premuto [SHIFT] e quindi premere due tasti numerici in sequenza Ad esempio, premendo i tasti 0, 8 in sequenza per selezionare il brano 08.

*4.* Interruzione della riproduzione di un brano Durante la riproduzione del brano, premere il pulsante [START/ STOP] o il pulsante [SONG] per interrompere il brano.

## **Esercitarsi con i Brani.**

- E' possibile esercitarsi con brani preimpostati disattivando la melodia.
- *1.* Tenere premuto [SHIFT] e quindi premere il pulsante [LEFT] per disattivare la melodia della mano sinistra. A questo punto ci si può esercitare con la parte della mano sinistra del brano.
- *2.* Ripetere l'operazione di cui sopra per attivare la melodia della mano sinistra del brano.
- *3.* Allo stesso modo, tenendo premuto [SHIFT] e quindi premendo il pulsante [RIGHT] si disattiva la melodia della mano destra. questo punto ci si può esercitare con la parte della mano destra del brano.

## **Registrazione di un Brano**

La funzione di registrazione dei brani è molto facile da usare e consente di registrare in tempo reale la propria performance sullo strumento. La registrazione può essere salvata come brano utente e quindi può essere riprodotta. È possibile registrare fino a 5 brani utente sullo strumento.

## **Preparazione della Registrazione**

*1.* Prima dell'inizio della registrazione, è necessario selezionare il brano utente in cui verrà salvata la registrazione. Premere il pulsante [RECORD] per accedere al menu del brano utente. Il display mostra il numero del brano dell'utente corrente. Utilizzare i pulsanti [+/YES]/[-/NO] per selezionare un brano utente. Se un utente ha dei dati, il display mostrerà "r-\*", altrimenti mostrerà "nF\*".

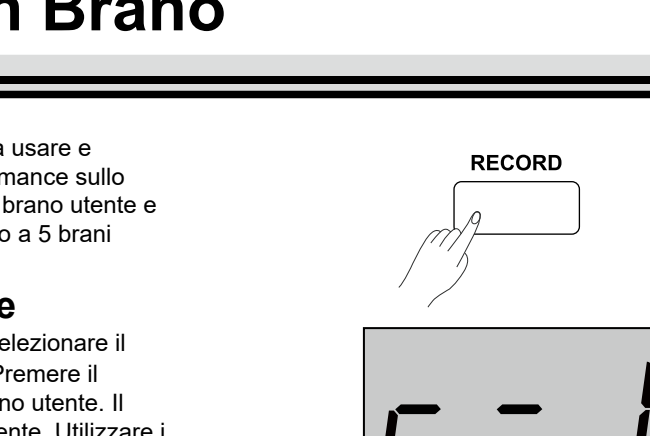

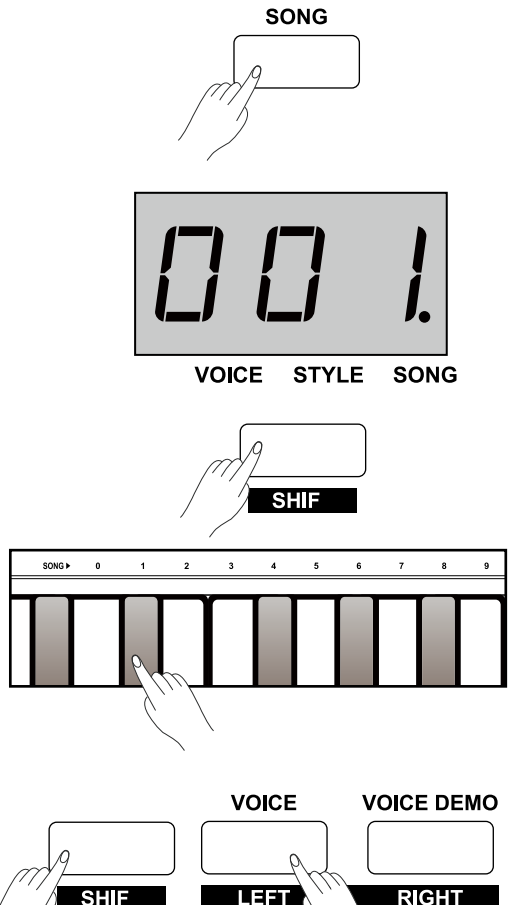

## **Brani**

*2.* Premere nuovamente il pulsante [RECORD] per entrare in modalità standby di registrazione. L'indicatore del pulsante [START/STOP] inizia a lampeggiare. Ora si può selezionare il suono, lo stile, etc. La funzione Lower, se attiva, verrà automaticamente disabilitata.

## **Inizio Registrazione**

- *1.* Quando la registrazione è in modalità standby, suonando la tastiera, viene avviata la registrazione. L'indicatore del pulsante [RECORD] si accende.
- *2.* È anche possibile avviare la registrazione premendo il pulsante [START/STOP] attivando l'accordo automatico dello stile corrente. Non appena si suona nell'area della mano sinistra, lo stile inizia a suonare e anche l'accompagnamento verrà registrato.

#### *Nota*:

Se il brano utente selezionato mostra "r-\*" (con dati di registrazione), i dati originali verranno sostituiti con i nuovi dati dopo la registrazione.

## **Fine Registrazione**

- *1.* Durante la registrazione, premere il pulsante [RECORD] per interrompere la registrazione. Il brano registrato verrà salvato automaticamente e il display mostrerà "- - -". Dopo il salvataggio, l'indicatore del pulsante [RECORD] si spegne.
- *2.* Se la memoria si riempie durante la registrazione, questa si fermerà automaticamente e salverà quanto si è registrato. Il display mostra "FUL". Dopo il salvataggio, l'indicatore del pulsante si spegne.

## **Riproduzione di un Brano Utente**

- *1.* Quando la registrazione si interrompe, premere il pulsante [PLAY/ STOP] per accedere alla modalità di riproduzione. Utilizzare i pulsanti [+/YES]/[-/NO] per selezionare un brano utente. Se il brano utente contiene dati, mostrerà "P-\*" (Es. "P-2") altrimenti mostrerà "nF\*".
- *2.* Premere di nuovo il pulsante [PLAY/STOP] per riprodurre il brano utente selezionato. L'indicatore del pulsante si accende.
- *3.* Per interrompere la riproduzione del brano utente, premere il pulsante [PLAY/STOP] . L'indicatore del pulsante si spegne.

## **Cancellazione di un Brano Utente**

- *1.* Per eliminare tutti i brani utente, tenere premuti entrambi i pulsanti [PLAY/STOP] e [RECORD] e quindi accendere lo strumento.
- *2.* In modalità riproduzione, premere il pulsante [RECORD], il display visualizzerà "dEL". Premere [+/YES] per eliminare il brano utente. Premere [-/NO] per annullare e tornare alla modalità di riproduzione.

#### *Nota*:

I brani utente salvati non andranno persi dopo lo spegnimento.

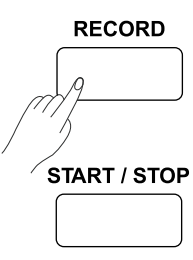

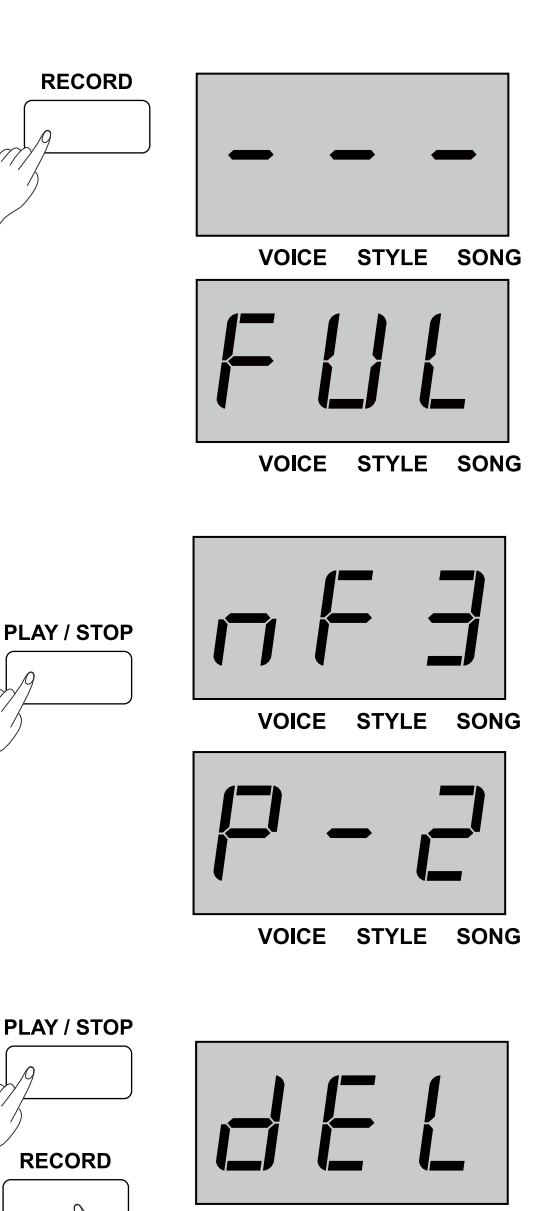

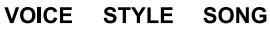

Duet è una funzione che può produrre gli elementi dinamici di un arrangiamento dal suono professionale per la vostra esecuzione. Potete utilizzare questa funzione semplicemente eseguendo uno degli accordi disponibili con la mano sinistra, e poi il sistema suona automaticamente un pattern duet preimpostato per produrre una meravigliosa melodia.

## **Attivare e Disattivare DUET**

- *1.* Premete il pulsante [DUET], il LED di [DUET] si accende, e il display indica il tipo di duet corrente: "d\*\*" (come "d01") per 2 secondi prima di tornare alla visualizzazione principale.
- *2.* Se volete disattivare la funzione duet, premete ancora il pulsante [DUET]. Il display indica "oFF", e il LED di [DUET] si spegne.

## **Selezionare un Tipo di Duet**

Tenete premuto il tasto [SHIFT], poi premete il tasto contrassegnato DUET +/- per selezionare il tipo di duet desiderato. Il display indica il numero del tipo, per esempio: "d01".

Vi sono 32 tipi di duet in questo strumento, e il tipo di default è: 01.

#### *Nota:*

Questo piano è stato programmato con un tipo di duet appropriato per ognun suono. Perciò, il duet type può cambiare anche in base alla diversa selezione di suono.

## **Lo Split Point del Duet**

Quando utilizzate la funzione duet, la tastiera viene divisa automaticamente in due sezioni: sezione degli accordi per l'area della mano sinistra, e sezione della melodia per l'area della mano destra. Questo split point è in relazione all'impostazione dello split point della lower voice, e il valore di default è: F#3 (34).

- *1.* Tenere premuto il pulsante [LOWER], quindi premere un tasto per assegnare il punto di split a quel punto derlla tastiera.
- *2.* Rilasciando il pulsante [LOWER] si uscirà automaticamente dal menu di impostazione.

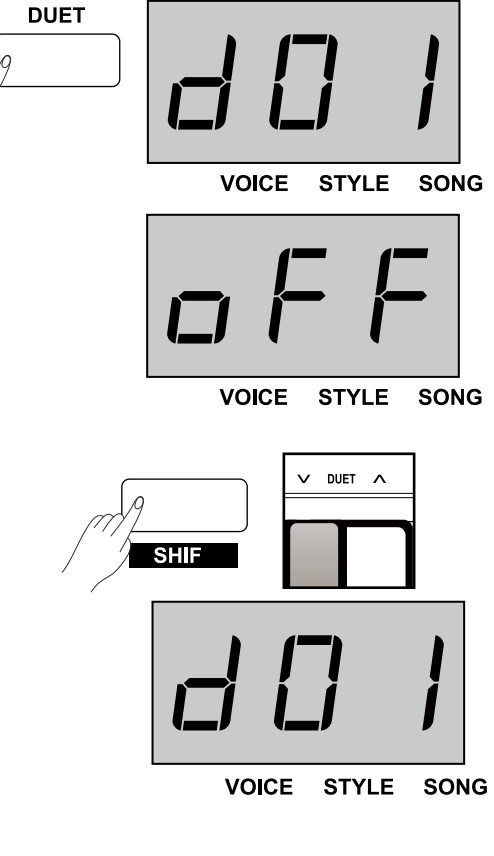

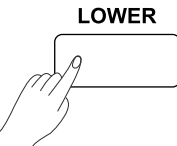

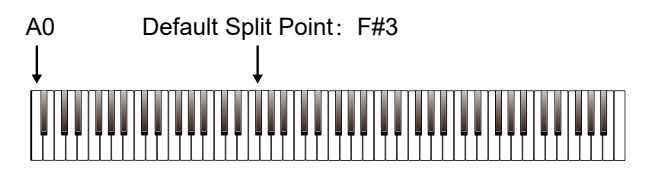

## **Twinova**

La modalità TWINOVA divide la tastiera in due aree indipendenti, entrambe con intonazione e suoni uguali, per la comodità dell'insegnamento one-to-one.

## **Attivare e disattivare TWINOVA**

Tenete premuto il tasto [SHIFT], poi premete il pulsante [TWINOVA] per accedere al modo TWINOVA, e il display indica "on". Ripetere le operazioni sopra per uscire dal modo TWINOVA, e il display indica "oFF". Lo split point di default è: E3 (32).

#### *Nota:*

In modalità TWINOVA, le funzione Dual e Lower vengono automaticamente disabilitate.

## **Selezionare un suono**

Il suono predefinito della mano destra e della mano sinistra rimane quello selezionato prima di entrare nella modalità TWINOVA. È possibile premere uno dei pulsanti di selezione VOICE o il pulsante [+/ YES]/[-/NO] per selezionare il suono desiderato.

## **Impostare lo split point**

In modalità TWINOVA, tenere premuto il pulsante [LOWER] e quindi premere uno dei tasti nell'intervallo C3~C6 per impostare il punto di split per la funzione TWINOVA. Rilasciare il pulsante [LOWER] per uscire dal modo di impostazione del punto di split.

## **Impostare l'ottava**

Questa funzione alzerà o abbasserà l'intonazione dell'intera tastiera di un'ottava. L'ottava è regolabile solo quando la funzione TWINOVA è attiva. Quando la funzione TWINOVA è disabilitata, la tastiera tornerà al livello di intonazione normale e l'ottava non sarà più disponibile.

Tenere premuto [SHIFT] e quindi utilizzare i tasti contrassegnati da [OCTAVE+/-] per impostare il valore dell'ottava. Il display mostra il valore dell'ottava attuale, ad esempio "0".

### *Nota*:

La funzione TWINOVA non è disponibile in modalità "Brani" o "Demo".

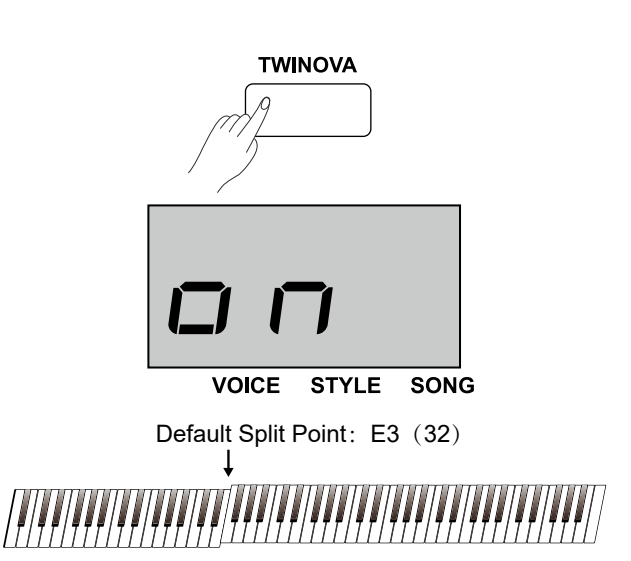

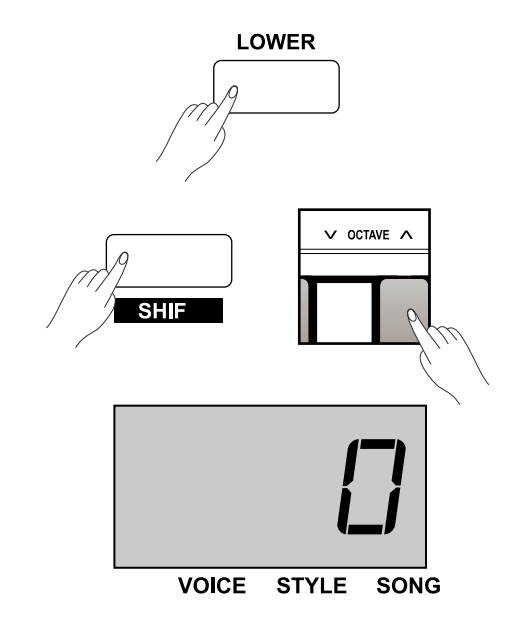

## **Suono di Avviso**

Questa funzione viene usata per attivare e disattivare il suono di avviso. L'impostazione di default è suono attivato. Operazione:

Tenete premuto il tasto [SHIFT], poi premete il tasto contrassegnato BEEP per attivare e disattivare il beep.

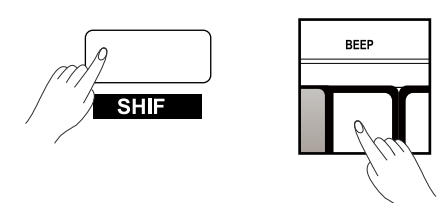

Usando le funzioni MIDI si possono espandere le possibilità musicali.Questa sezione spiega cos'è il MIDI e cosa può fare, nonché come utilizzare il MIDI sul tuo strumento.

## **What's MIDI?**

MIDI è abbreviazione di Musical Instrument Digital Interface. Questoprotocollo consente a un'ampia varietà di strumenti musicali elettronici,computer e altri dispositivi correlati di connettersi e comunicare tra loro.Il MIDI consente scambio di messaggi relativi eventi che specificano notazione, intonazione e velocità, segnali di controllo per parametri quali volume, vibrato, panning audio e informazioni di cambio suono (voice). Lo strumento può emettere informazioni di riproduzione in tempo reale via MIDI e controllare dispositivi MIDI esterni. Lo strumento può anche accettare messaggi MIDI in arrivo e generare suoni di conseguenza.

Lo strumento può emettere informazioni di riproduzione in tempo realevia MIDI e controllare dispositivi MIDI esterni. Lo strumento può anche accettare messaggi MIDI in arrivo e generare suoni di conseguenza.

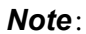

La presa USB sul pannello posteriore è un connettore per dispositivo USB, che può essere collegato solo a un computer oppure a un connettore host USB.

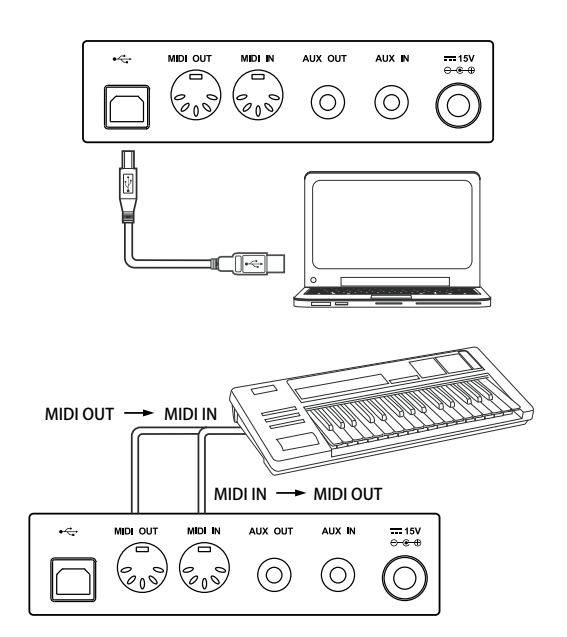

## **Risoluzione dei problemi**

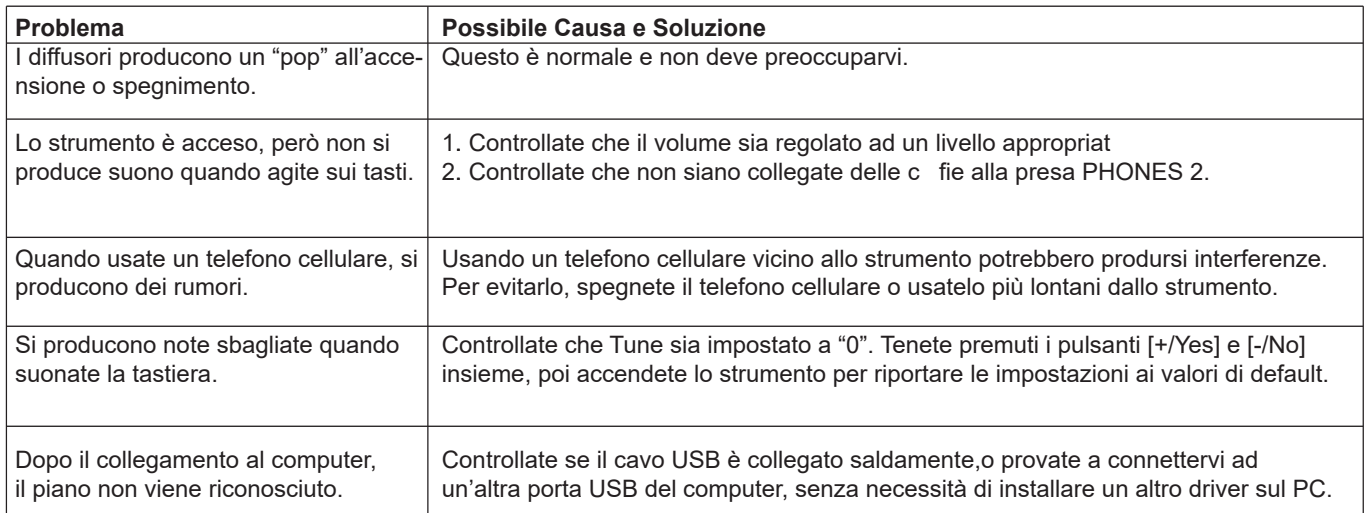

## **Specifiche**

#### **Tastiera**

88 tasti "Hammer Action" graduati con tripli sensori

#### **Polifonia**

128

#### **Suoni** 40

#### **Stili** 50

**Brani** 60

**Brani Dimostrativi** 2

#### **Registrazione** 5 Brani Utente

#### **Pulsanti di controllo**

Power switch, Volume, Brilliance, Play/Stop, Record, Style, Song, Demo, Start/Stop, Fill A/B, Tempo +/-, Voice (Left), Voice Demo(Right), Dual, Lower, -/No, +/Yes, Transpose +/-, Twinova, Shift, Voice select buttons.

#### **Tasti di controllo**

Beep, Pedal Resonance, Touch, Tune, Octave, Reverb, Chorus, EQ, Metro, Duet, Accomp, Tempo, Style, Song.

#### **Collegamenti**

DC IN, PHONES (2 standard. ¼" phone), AUX IN, AUX OUT, USB, MIDI IN/OUT, PEDALS (Soft, Sostenuto, Sustain).

#### **Alimentazione**

DC 15V/2.5A

#### **Altoparlanti**

Woofer: 6 Ω 40W x 2 Tweeter: 4 Ω 25W x 2

#### **Dimensioni**

1400(L) x 492(W) X 910(H) mm

### **Peso**

59Kg

\* Tutte le specifiche ed aspetto soggetti a modifica senza preavviso.

## **Lista Suoni**

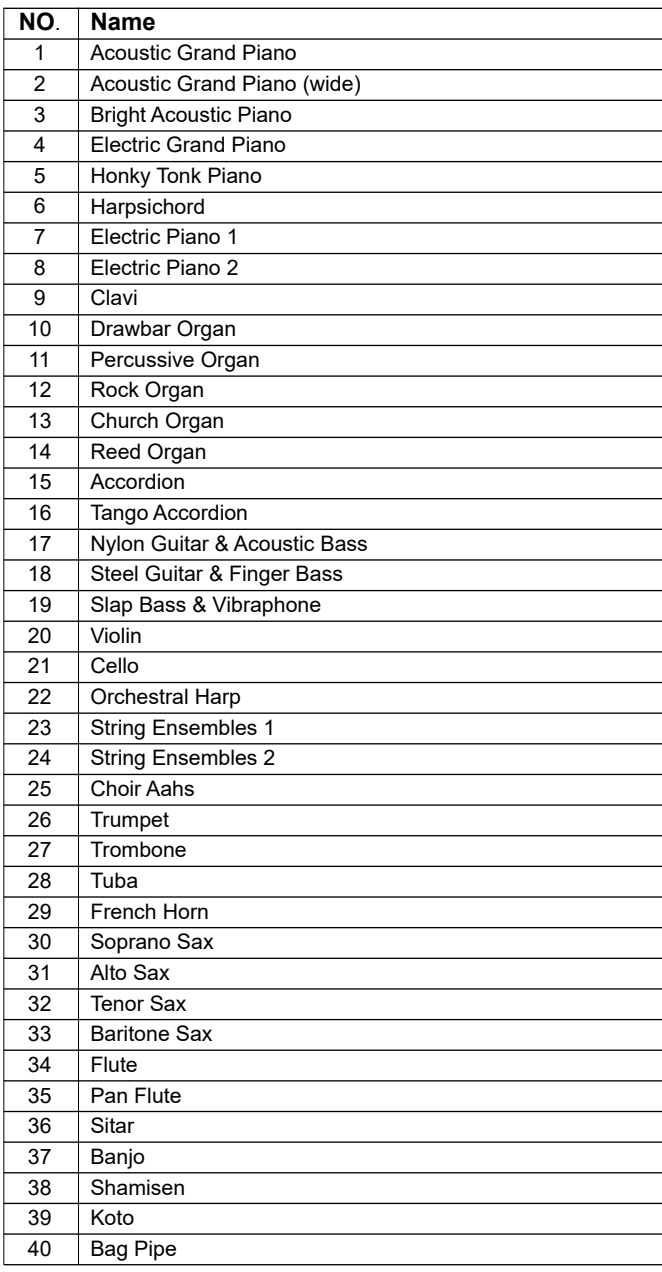

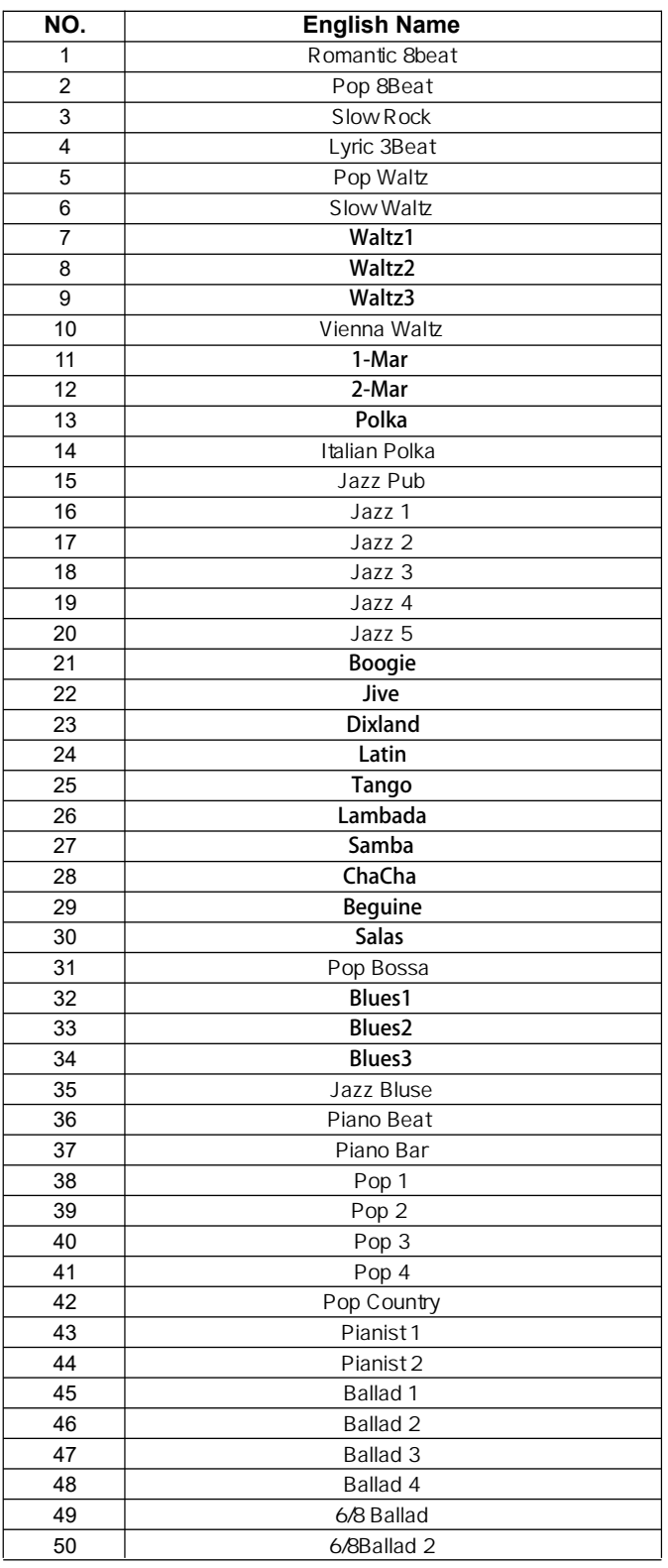

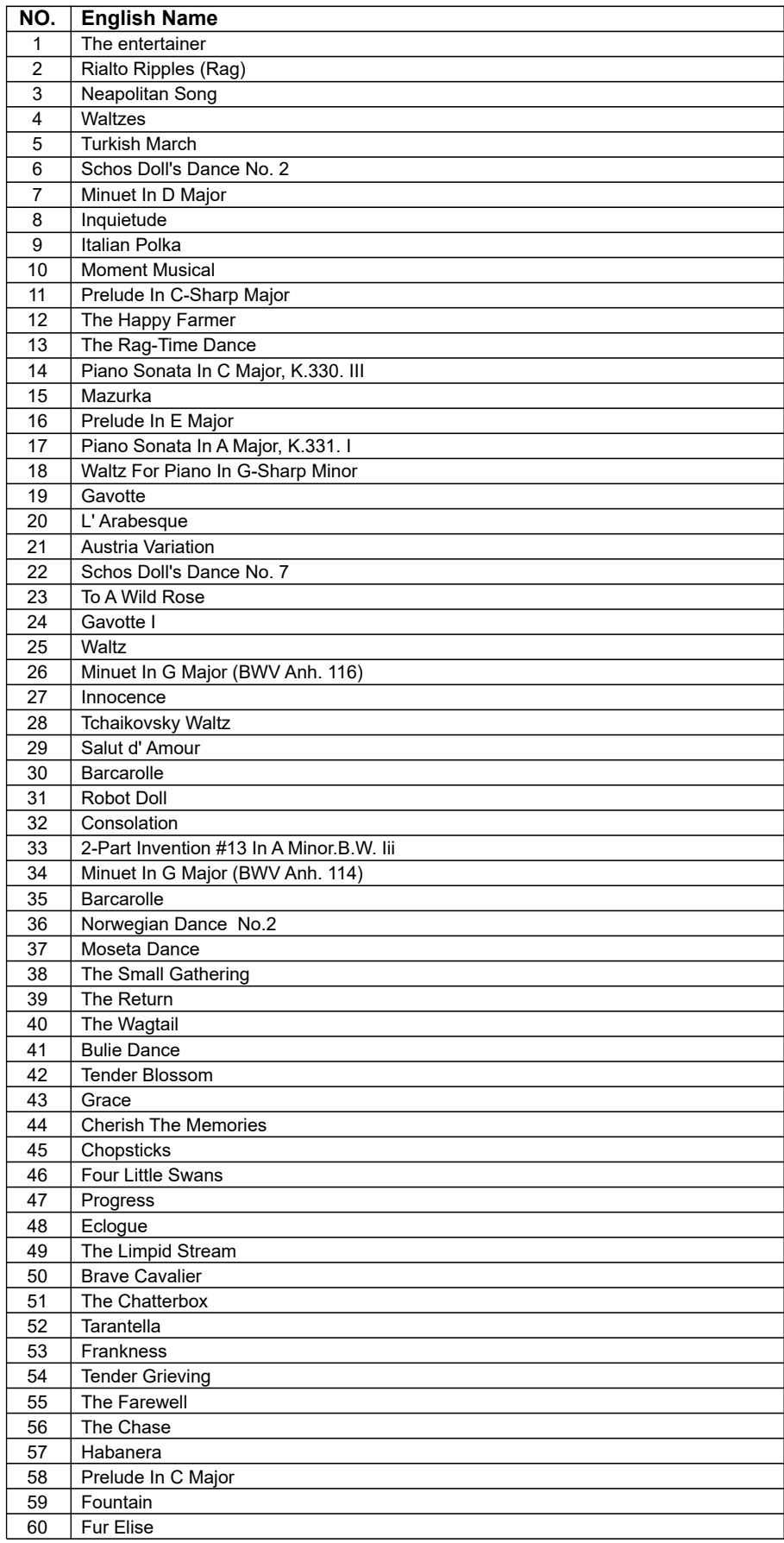

## **Lista Brani Dimostrativi**

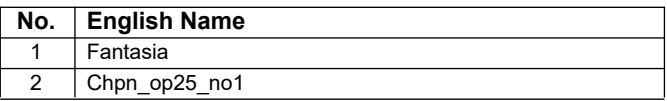

## **Tabella di Implementazione MIDI**

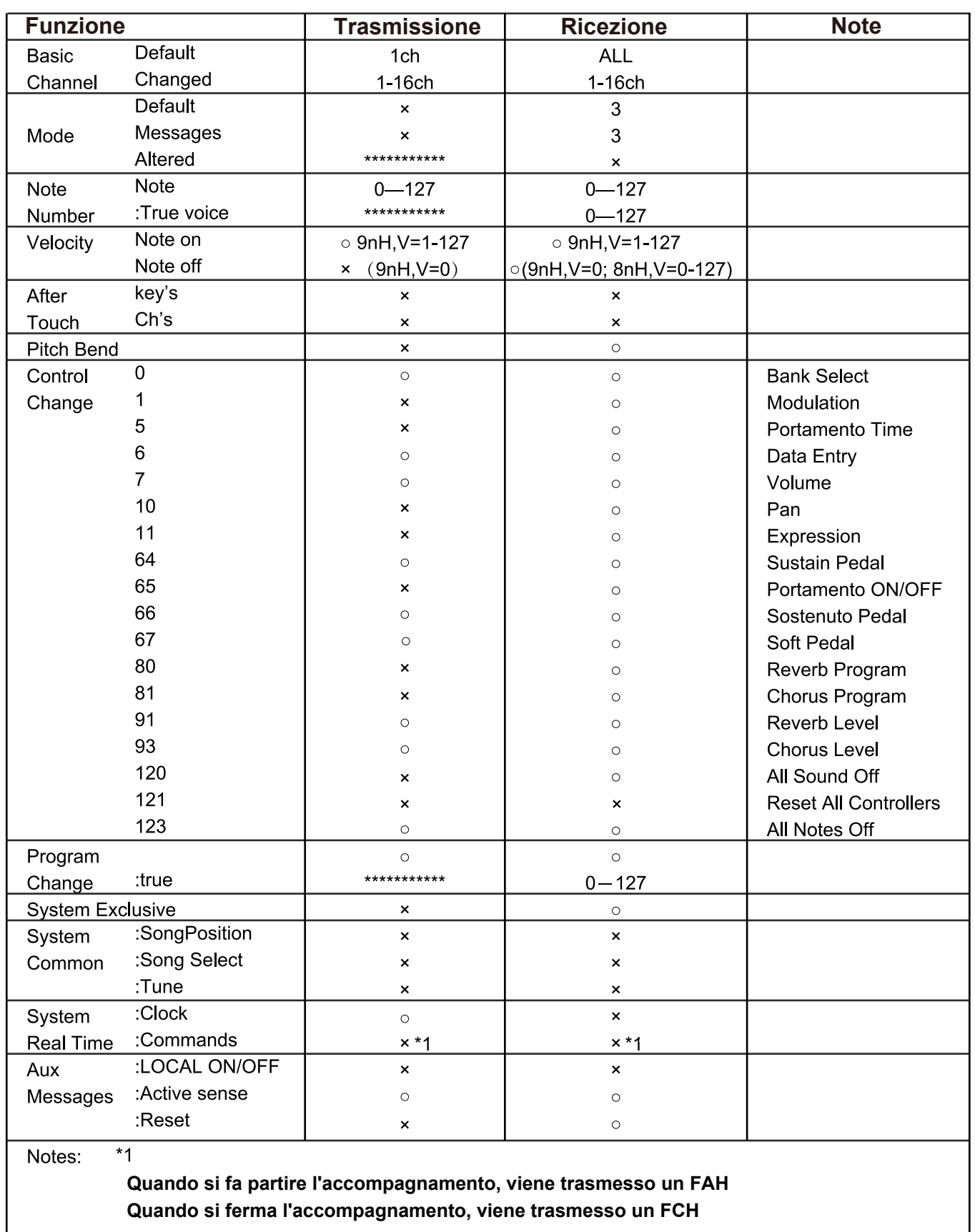

· Mode 1: OMNI ON, POLY

· Mode 2: OMNI ON, MONO

- · Mode 3: OMNI OFF, POLY · Mode 4: OMNI OFF, MONO
- No Si

**30 Manuale di proprietà di Frenexport Spa - www.frenexport.it - vietata la riproduzione.**

![](_page_31_Picture_0.jpeg)